Planung **·** Installation **· Bedienung ·** Service

# RITTO Comtec ISDN 1/1/8 8174/00

# 1/2/8 8175/00 1/3/8 8176/00

## ISDN Telekommunikations (TK)-Anlagen

Version: 4.1

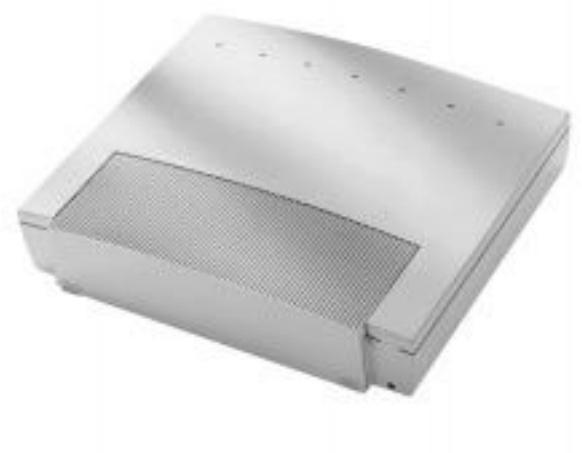

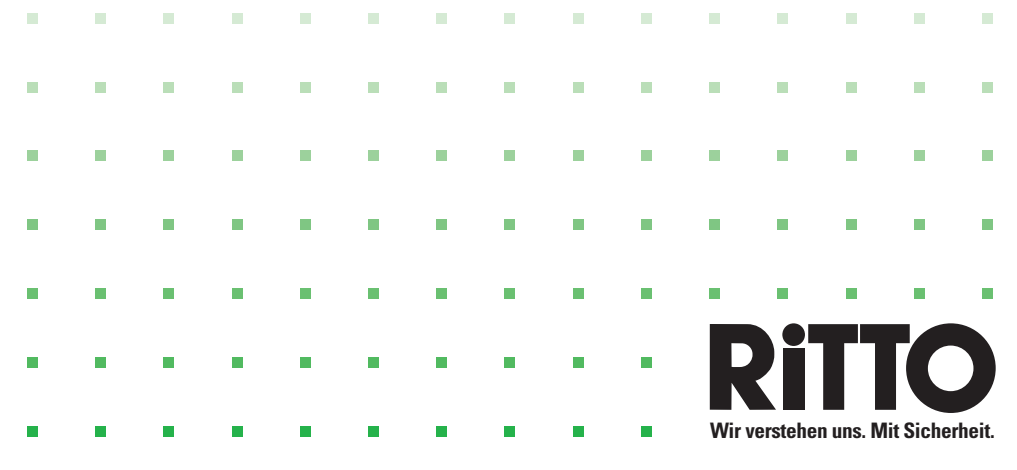

Herzlichen Glückwunsch! Und vielen Dank für den Kauf einer RITTO Comtec ISDN TK-Anlage.

Ihre neue ISDN-Telekommunikationsanlage ist mit vielen nützlichen und komfortablen Leistungsmerkmalen ausgestattet, die Ihnen die Kommunikation im ISDN des Netzbetreibers einfach machen.

Diese Bedienungsanleitung soll Ihnen beim Umgang mit Ihrer ISDN-Telekommunikationsanlage helfen.

Egal, ob Sie Ihre TK-Anlage geschäftlich oder privat nutzen, sie bietet Ihnen in jedem Fall einen besonderen Telefonkomfort und Spaß beim Telefonieren.

Nehmen Sie sich ein wenig Zeit und probieren Sie einmal die Funktionen dieser ISDN-Telekommunikationsanlage aus, damit Sie das ganze Angebot an Leistungsmerkmalen der TK-Anlage nutzen lernen.

## **Wichtiger Hinweis zu den TK-Anlagen!**

In diesem Handbuch werden die TK-Anlagen RITTO Comtec ISDN 1/1/8, 1/2/8 und 1/3/8 gemeinsam beschrieben.

Die TK-Anlagen unterscheiden sich durch die Anzahl der vorhandenen internen und externen Anschlüsse. In der Montage finden Sie hierzu nähere Informationen. Beachten Sie diesen Hinweis auch bei Konfigurierung und Bedienung.

An Ihre Telefonanlage Ritto Comtec ISDN können Sie die unterschiedlichsten ISDN-Endgeräte anschließen. Als ISDN-Telefon empfehlen wir das **RITTO Comtec ISDN Systemtelefon 8100/40.**

Bei Fremdgeräten kann es bei einzelnen Gerätetypen zu Abweichungen von den - in diesem Heft beschriebenen - Bedien- und Programmier-Prozeduren kommen. Bei diesem Problem helfen wir Ihnen gerne. Anruf oder Fax genügt

#### **Hotline: 02773/812-939**

#### **Fax: 02773/812-909**

Ein Nachdruck dieser Dokumentation - auch auszugsweise - ist nur zulässig mit Zustimmung des Herausgebers und genauer Nennung der Quellenangabe.

Das Systemhandbuch zu Ihrer RITTO Comtec ISDN TK-Anlage ist in zwei Hefte aufgeteilt:

Das Heft **Planung** • **Installation** • **Service** ist für den Installateur bestimmt.

Das Heft **Bedienung** ist für den Nutzer der TK-Anlage bestimmt.

Kapitelaufteilung und Seitennummerierung sind fortlaufend über beide Hefte. Im Inhaltsverzeichnis der Hefte sind deshalb die Kapitel, die Sie im jeweils anderen Heft finden, *kursiv* gedruckt.

## **Inhaltsverzeichnis**

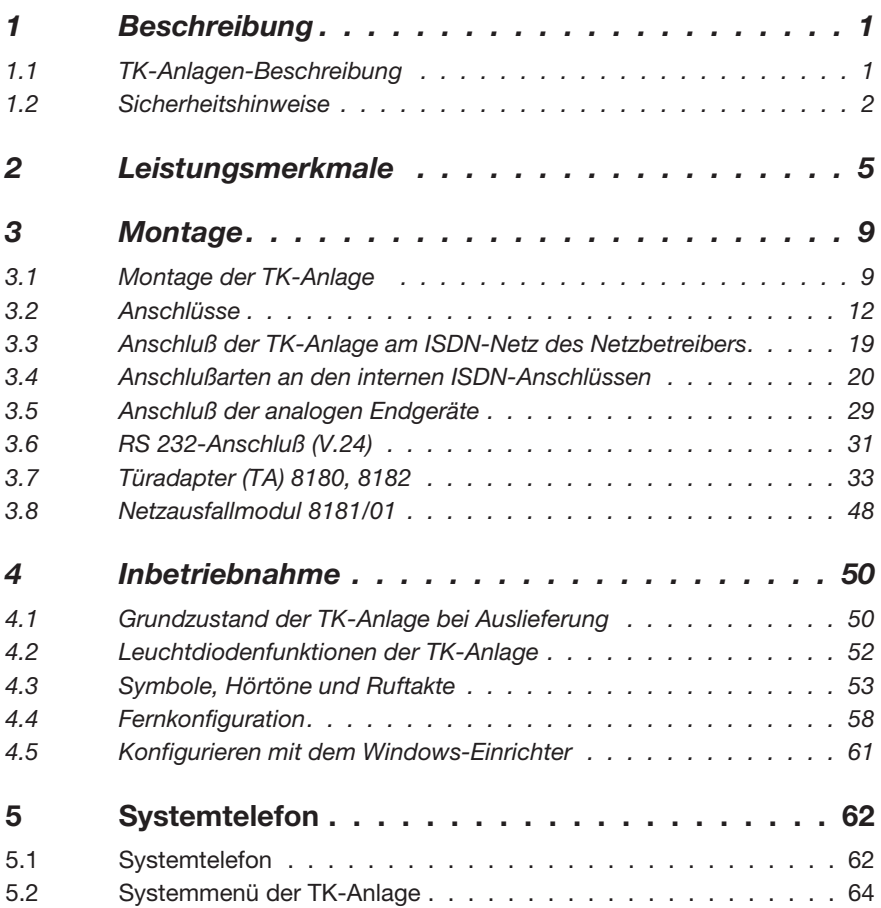

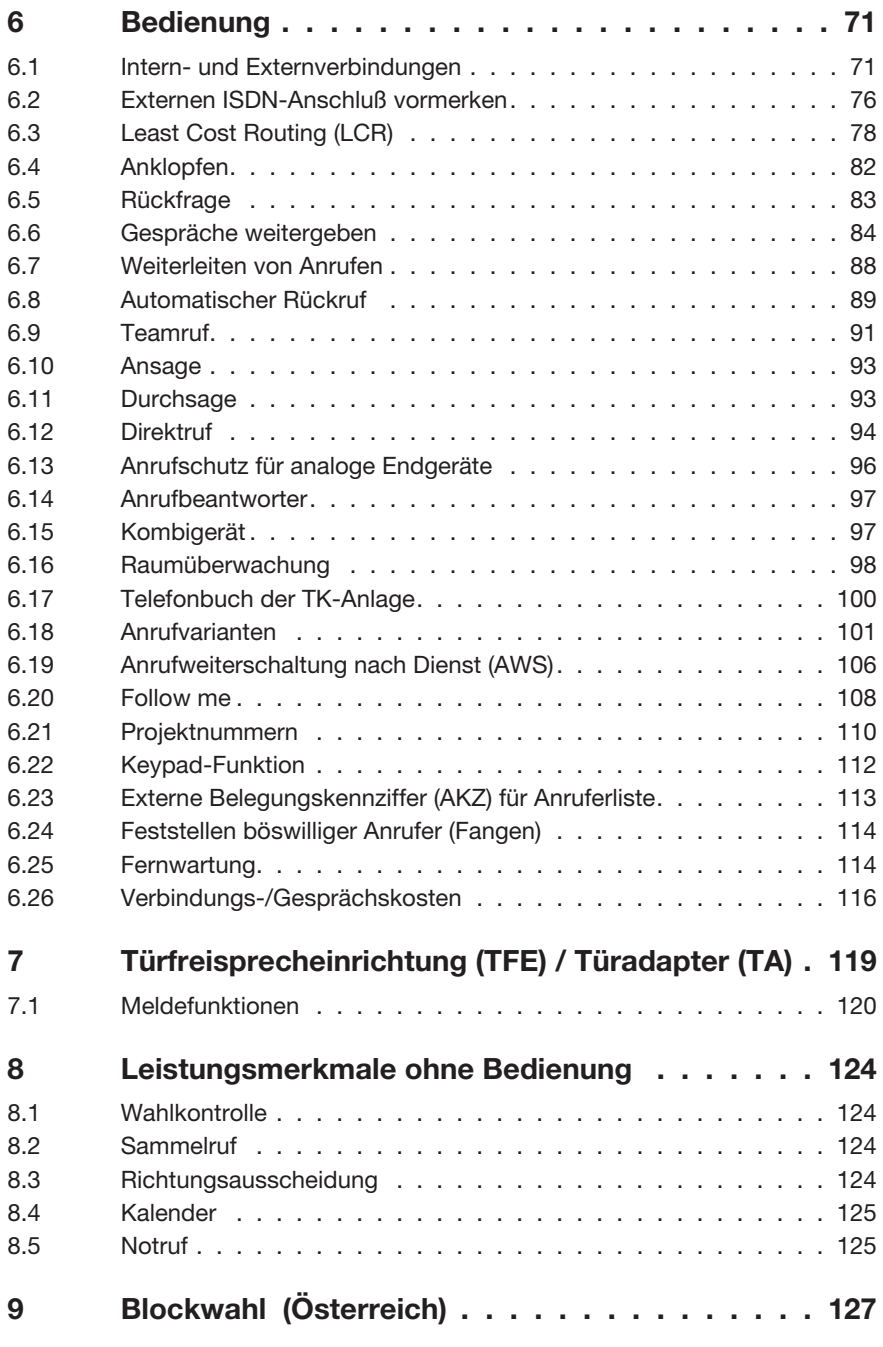

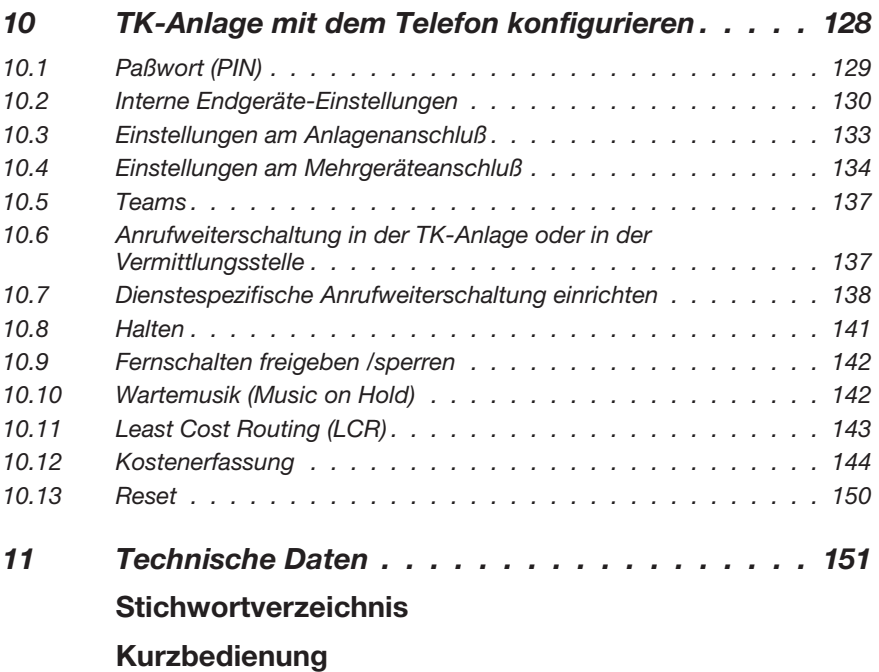

## **5 Systemtelefon**

#### **5.1 Systemtelefon**

Sie sollten das Systemtelefon RITTO Comtec ISDN 8100/40 an der TK-Anlage nutzen. Eine besondere Programmierung für diese Systemtelefone ist nicht erforderlich. Die TK-Anlage erkennt die angeschalteten Systemtelefone automatisch und stellt Ihnen in einem besonderen Menü systemtypische Funktionen zur Verfügung.

Weiterhin können Sie folgende Funktions-Tasten am Systemtelefon einrichten:

- Gezielte Belegung für eine MSN
- Leitungs-Tasten (Amtsleitungs-Taste)
- Linien-Tasten (Internteilnehmer-Taste)
- Tag- / Nacht-Umschaltung der Anrufvarianten
- Teamtasten
- Teamfunktion Ein-/ Austragen
- Durchsage / Durchsagesperre
- Wechselsprechen / Wechselsprechsperre
- Chef-Sek-Funktion

Die Beschreibung, Einrichtung und Bedienung dieser Funktionen finden Sie in der Bedienungsanleitung des Systemtelefons.

#### **5.1.1 Wechselsprechen**

Wechselsprechen ermöglicht es Ihnen, eine Verbindung von einem Systemtelefon zu einem anderen Systemtelefon aufzubauen, ohne daß diese Verbindung durch Drücken einer Taste angenommen werden muß. Wechselsprech-Anrufe werden von dem gerufenen Telefon automatisch durch Aktivieren der Funktion »Freisprechen« angenommen, wenn:

- das Telefon sich in Ruhe befindet
- das Wechselsprechen nicht gezielt ausgeschaltet wurde und
- »Ruhe vor dem Telefon« ausgeschaltet wurde.

Wird während des Wechselsprechens der Hörer des Systemtelefons abgehoben, so wird das Gespräch über den Hörer weitergeführt.

Wird eine Wechselsprech-Verbindung nicht von einem der beiden Teilnehmer beendet, so wird diese Verbindung nach einer in der TK-Anlage definierten Zeit (ca. 2 Minuten) automatisch beendet.

Ist an einem Systemtelefon »Ruhe vor dem Telefon« eingeschaltet, so sind keine Wechselsprech-Verbindungen zu diesem Telefon möglich. Sie haben außerdem die Möglichkeit, Wechselsprechen durch eine Funktions-Taste oder eine Kennziffernprozedur gezielt zu sperren oder zu erlauben.

#### **Wechselsprechen erlauben**

b Heben Sie den Hörer Ihres Systemtelefons ab. Sie hören den Internwählton.

#### **\*590** Wählen Sie **\*590**.

 $\sim$  Sie hören den positiven Quittungston.

**A** Legen Sie den Hörer auf. Wechselsprechen zu Ihrem Systemtelefon ist jetzt möglich.

#### **Wechselsprechen sperren**

**A** Heben Sie den Hörer Ihres Systemtelefons ab. Sie hören den Internwählton.

#### #590 Wählen Sie #590.

 $\sim$  Sie hören den positiven Quittungston.

a Legen Sie den Hörer auf. Kein Wechselsprechen zu Ihrem Systemtelefon möglich.

### **5.2 Systemmenü der TK-Anlage**

Die TK-Anlage stellt dem Systemtelefon ein spezielles Menü systemtypischer Funktionen zur Verfügung. Das Menü und die damit verbundenen Leistungsmerkmale werden ausschließlich in der TK-Anlage verwaltet.

Sie haben die Möglichkeit die Anzeigen der Displays in eine andere Sprache umzuschalten. Dazu muß die gewünschte Sprache über das Gebührenprogramm eingerichtet werden.

Folgende Leistungsmerkmale stehen im Systemmenü zur Verfügung:

- Telefonbuch der TK-Anlage (siehe Seite 100)
- Follow me (siehe Seite 104)
- Direktruf (Seite 94)
- Anrufvarianten schalten (siehe Seite 101 )
- Kostenerfassung (Seite145)
- LCR (siehe Seite 78)

#### **Einstieg in das Systemmenü der TK-Anlage mit dem Systemtelefon**

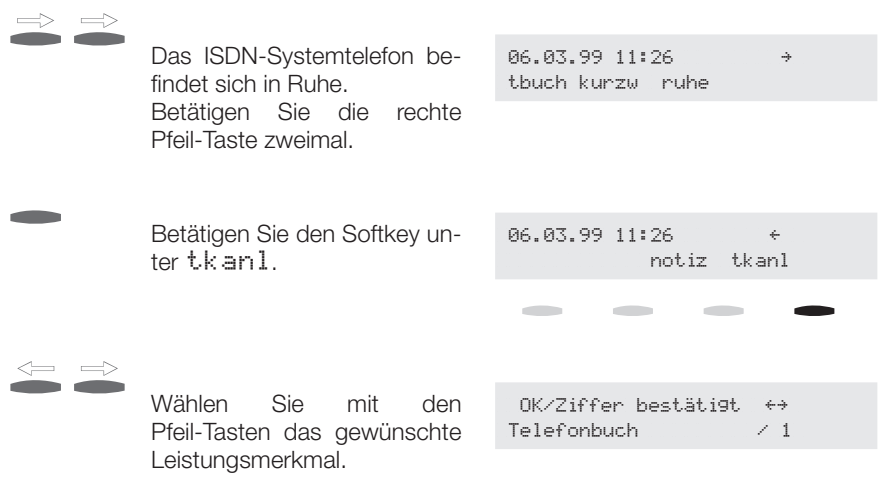

Bestätigen Sie die Auswahl mit der Quittungs-Taste (OK).

Betätigen Sie in einem der darauf folgenden Menüs die <sup>S-</sup>Taste, können Sie das aktuelle Menü verlassen und in das vorherige Menü zurückkehren.

#### **5.2.1 Telefonbuch**

 $0$ K/Ziffer bestätigt  $\leftrightarrow$  $\text{Telefonbuch}\qquad\qquad\angle\ 1$ 

Sie können mit dem Systemtelefon aus dem Telefonbuch der TK-Anlage (siehe Seite 100) wählen.

Wählen Sie den Menüpunkt »Telefonbuch« und bestätigen Sie die Auswahl mit »OK«.

Geben Sie die ersten (maximal 3) Buchstaben des Namens des gewünschten Eintrages ein und bestätigen Sie die Eingabe mit »OK«.

Ihnen werden jetzt der erste gefundene Eintrag und die 8 alphabetisch folgenden Einträge angezeigt.

Sollen weitere Einträge angezeigt werden, wählen Sie »Folgende « für die 8 alphabetisch nachfolgenden Einträge oder »Vorherige« für die 8 alphabetisch vorhergehenden Einträge.

Wählen Sie den gewünschten Eintrag und bestätigen Sie mit »OK«.

Heben Sie den Hörer ab um die Wahl zu beginnen und das Gespräch durchzuführen.

Sie müssen innerhalb von 5 Sekunden mit der Wahl beginnen!

#### **5.2.2 Follow me**

 $0K/Z$ iffer bestätigt $\leftrightarrow$  $\text{Follow}$  me $\text{C}$ 

Sie haben die Möglichkeit, mit dem Systemtelefon, eine Rufumleitung von einem anderen Endgerät Ihrer TK-Anlage zu Ihrem Telefon einzurichten. Diese Rufumleitung basiert auf dem Leistungsmerkmal Follow me der TK-Anlage.

Über das Systemmenü können Sie wählen, ob diese Rufumleitung ständig oder automatisch ausgeführt wird, oder ob eine eingerichtete Rufumleitung gelöscht werden soll.

Bei der ständigen Rufumleitung werden alle Anrufe zu Ihrem Telefon umgeleitet.

Wählen Sie den Menüpunkt »Follow me« und bestätigen Sie die Auswahl mit »OK«.

Geben Sie die Rufnummer des Teilnehmers ein, der zu Ihrem Telefon umgeleitet werden soll und bestätigen Sie mit »OK«.

Möchten Sie, daß alle Anrufe zu Ihrem Telefon umgeleitet werden, wählen Sie mit den Pfeil-Tasten »Aktivieren« und bestätigen Sie die Auswahl mit »OK«.

oder

möchten Sie eine bereits eingerichtete Rufumleitung löschen wählen Sie »Löschen« und bestätigen Sie die Auswahl mit »OK«.

Ist bereits eine Rufnummer eingegeben, erweitert sich das Menü:

Ihnen werden jetzt bereits eingerichtete Rufumleitungen einschleißlich der Art (»Immer« oder »Entnahme« angezeigt.

Es werden das Auswahlmenü »Neu Einrichten« und bereits eingerichtete Rufumleitungen (z.B. »12 : Immer« oder »12 : Entnahme« ) angezeigt. Wählen Sie »Neu einrichten« und bestätigen Sie mit »OK« um eine neue Rufumleitung einzurichten.

Um eine vorhandene Rufumleitung zu ändern oder zu löschen wählen Sie die gewünschte Rufumleitung und bestätigen Sie mit »OK«. Sie können dann die Art der Rufumleitung (»Immer« oder »Entnahme aktiv«) ändern oder die Rufumleitung löschen.

Richten Sie eine Rufumleitung zu einem Systemtelefon ein, wird die Rufumleitung zu der ersten im Systemtelefon eingetragenen MSN (Rufnummer) ausgeführt.

 $0K/Z$ iffer bestätigt $\leftrightarrow$  $Direktruf$   $\angle\,3$ 

Ist der Direktruf eingerichtet, wählt Ihr Telefon eine von Ihnen voreingegebene Rufnummer. Wählen Sie nach dem Abheben des Hörers nicht innerhalb von 5 Sekunden, wird die automatische Wahl eingeleitet. Die Rufnummer des Teilnehmers, der angerufen werden soll, können Sie über das Menü »Direktruf« selbst eingeben. Die TK-Anlage erkennt automatisch an der Länge der Rufnummer, ob Sie eine interne Rufnummer oder eine externe Rufnummer eingegeben haben. Für eine externe Rufnummer müssen Sie daher keine Vorwahl (AKZ) eingeben.

#### **Eingabe der Zielrufnummer**

Wählen Sie den Menüpunkt »Direktruf« und bestätigen Sie die Auswahl mit »OK«.

Geben Sie die Zielrufnummer für den Direktruf ein und bestätigen Sie die Eingabe mit »OK«.

#### **Wählen**

Heben Sie den Hörer ab. Die Wahl wird nach ca. 5 Sekunden begonnen. Wenn Sie innerhalb der 5 Sekunden selbst wählen, wird der Direktruf nicht gestartet und Sie können normal wählen und telefonieren.

#### **Zielrufnummer ausschalten / löschen**

Wählen Sie den Menüpunkt »Direktruf« und bestätigen Sie die Auswahl mit »OK«.

Wählen Sie den Menüpunkt in dem die Rufnummer angezeigt wird und bestätigen Sie die Auswahl mit »OK«.

Wählen Sie »Ausschalten« oder »Löschen« und bestätigen Sie die Auswahl mit »OK«.

»Ausschalten«: Die Rufnummer bleibt gespeichert, der Direktruf ist ausgeschaltet. Er kann beim erneuten Einstieg in das Menü über den Menüpunkt »Einschalten« wieder eingeschaltet werden.

»Löschen«: Der Direktruf ist gelöscht.

#### **5.2.4 Anrufvarianten**

 $0$ K/Ziffer bestätigt  $\leftrightarrow$  $\textsf{TAG} \times \textsf{Nacht} \qquad \qquad \times \textsf{4}$ 

Sie können mit dem Sytemtelefon die Anrufvarianten der TK-Anlage umschalten, ohne die dafür vorgesehenen Kennziffer-Prozeduren (siehe Seite 101) zu nutzen. Die Telefone müssen zum Schalten berechtigt eingerichtet sein.

Wählen Sie den Menüpunkt »Tag / Nacht« und bestätigen Sie mit »OK«.

Möchten Sie alle Anrufvarianten (AVA, Team, TFE) schalten, wählen Sie mit den Pfeil-Tasten »Zentral« und bestätigen Sie die Auswahl mit »OK«.

oder

Möchten Sie die Anrufvarianten schalten, wählen Sie mit den Pfeil-Tasten »Anrufvarianten« und bestätigen Sie mit »OK«. Wählen Sie jetzt den Dienst aus, für den die Anrufvariante geschaltet werden soll (Alle Dienste, Telefonie, Daten, Fax Gr. 2/3 oder Fax Gr. 4) und bestätigen Sie mit »OK«.

oder

Möchten Sie die Anrufvarianten für ein Team oder für alle Teams umschalten, wählen Sie »Teams« und bestätigen Sie mit »OK«. Geben Sie jetzt die Teamnummer, für welches die Anrufvariante geschaltet werden soll, oder »für alle Teams« ein und bestätigen Sie die Eingabe mit »OK«.

#### oder

Haben Sie eine TFE eingerichtet, wählen Sie mit den Pfeil-Tasten »TFE«.HabenSie2TFEeingerichtet,wählenSiediegewünschteTFE (»TFE 1« oder »TFE 2«). Wenn Sie keine TFE eingerichtet haben, werden Ihnen diese Menüpunkte nicht angeboten.

Wählen Sie jetzt mit den Pfeil-Tasten, welche der Anrufvarianten (Tag oder Nacht) Sie einschalten möchten und bestätigen Sie die Auswahl mit »OK«.

#### **5.2.5 Kostenerfassung**

```
\overline{OK}/\overline{Z}iffer hestätigt\rightarrow\Kostenerfassung\\\\\/\5
```
Sie können sich über die Kostenerfassung die Anzahl der aufgelaufenen Einheiten und die Gesprächskosten für die Endgeräte ansehen und, wenn gewünscht, auch löschen.

Weiterhin können Sie in diesem Menü den Gebührenausdruck über die serielle Schnittstelle ein- oder ausschalten und diesen Gebührenausdruck zurücksetzen.

Das Leistungsmerkmal ist über das 6-stellige Paßwort (PIN2) geschützt.

Wählen Sie den Menüpunkt »Kostenerfassung« und bestätigen Sie die Auswahl mit »OK«.

#### **Gebührenzähler ansehen / löschen**

Wählen Sie das Menü »Gebührenzähler« und bestätigen Sie die Eingabe mit »OK«.

Wählen Sie das Menü »Auslesen« und bestätigen Sie die Eingabe mit »OK«.

Geben Sie die gewünschte Internrufnummer ein und bestätigen Sie mit »OK«. Ihnen werden die bisher aufgelaufenden Tarifeinheiten und Kosten angezeigt. Betätigen Sie die Taste »OK«, dann wird die Kostenerfassung für das nächste Endgerät angezeigt.

oder

Wählen Sie das Menü »Zurücksetzen« und bestätigen Sie die Eingabe mit »OK«. Geben Sie die gewünschte Internrufnummer ein und bestätigen Sie mit »OK«. Betätigen Sie nochmals »OK« um die Kosten und Tarifeinheiten auf »0« zurückzusetzen. Sie kehren anschließend in das vorherige Menü zurück.

#### **Gebührenausdruck ein- / ausschalten oder zurücksetzen**

Wählen Sie das Menü »Gebührenausdruck« und bestätigen Sie die Eingabe mit »OK«.

Möchten Sie den Ausdruck einschalten, wählen Sie »Einschalten« und bestätigen Sie die Auswahl mit »OK«. Um den Gebührenausdruck auszuschalten wählen Sie »Ausschalten« und bestätigen Sie die Auswahl mit »OK«.

Wählen Sie das Menü »Zurücksetzen« und bestätigen Sie die Eingabe mit »OK«. Betätigen Sie nochmals »OK« um den gebührenausdruck zurückzusetzen. Sie kehren anschließend in das vorherige Menü zurück.

```
OK/Ziffer bestät\leftrightarrow{}\LCR\\\\\\\\\\\\\\\\\/\6
```
Sie haben die Möglichkeit, sich mit dem Systemtelefon über den Stand des Updates der LCR-Tarif-Tabellen (siehe Seite 78) zu informieren.

Wählen Sie den Menüpunkt »LCR« und bestätigen Sie mit »OK«.

Wählen Sie »Statusabfrage« und bestätigen Sie mit »OK«.

Ihnen wird jetzt das Datum und die Uhrzeit des letzten Downloads der Tarif-Tabellen angezeigt.

Haben Sie ein automatisches Update der Tarif-Tabellen eingerichtet, sehen Sie nach erneutem Betätigen von »OK« das Datum und die Uhrzeit des nächsten Downloads.

Führen Sie das Update der Tarif-Tabellen manuell durch, wird Ihnen ein entsprechender Hinweis angezeigt.

## **6 Bedienung**

In den folgenden Bedienabläufen wird als Beispiel nur die Telefonverbindung, also das Gespräch zwischen Teilnehmern dargestellt. Für analoge Telefone sind die Funktionen nur für MFV-Telefone oder MFV-Endgeräte mit Flashtaste beschrieben.

Alle Gespräche, Telefax-Übertragungen oder Datenübertragungen, die zwischen den internen analogen und ISDN-Endgeräten geführt werden, sind Internverbindungen. Wird zwischen den internen Endgeräten und den am externen ISDN-Mehrgeräteanschluß angeschalteten Endgeräten eine Verbindung hergestellt, so ist diese eine Externverbindung und damit kostenpflichtig.

#### **6.1 Intern- und Externverbindungen**

#### **6.1.1 Anruf entgegennehmen**

- **Ichridge Telefon klingelt.**
- b Heben Sie den Hörer Ihres Telefons ab.
- **J** Führen Sie das Gespräch.
- $\star$  Legen Sie den Hörer auf, um das Gespräch zu beenden.

#### **6.1.2 Heranholen des Rufes in der Gruppe**

Ein Anruf wird an einem Telefon Ihrer Gruppe signalisiert. Sie möchten diesen Anruf von Ihrem Telefon aus entgegennehmen.

- b Heben Sie den Hörer Ihres Telefons ab. Sie hören den Internwählton.
- **\*0** Kennziffer wählen.
- **J** Sie können das Gespräch von Ihrem Telefon aus führen.

#### **6.1.3 Intern anrufen**

Sie möchten eine interne Verbindung mit einem Teilnehmer der TK-Anlage herstellen.

- b Heben Sie den Hörer Ihres Telefons ab. Sie hören den Internwählton.
- **I Breadtain Sie den gewünschten internen Teilnehmer.** Sie hören den Freiton. Der Internteilnehmer wird gerufen.

Der gewählte Internteilnehmer hebt ab.

- **g** Führen Sie das Gespräch.
- A Legen Sie den Hörer auf, um das Interngespräch zu beenden oder Ihr Interngesprächspartner legt den Hörer auf. Sie hören Besetztton. Legen Sie den Hörer auf. Damit ist die Internverbindung ausgelöst.

#### **6.1.4 Externverbindungen**

Über die beiden B-Kanäle eines ISDN-Anschlusses können Sie gleichzeitig zwei externe Verbindungen aufbauen. Diese Verbindungen können auch mit verschiedenen Kommunikationspartnern gleichzeitig bestehen.

So können Sie z.B. einen externen Geschäftspartner anrufen, während Sie gleichzeitig von Ihrem PC aus Daten an einen anderen Geschäftspartner übertragen.

Ein externer Anrufer, der bei Anlagenanschluß der TK-Anlage als Durchwahlrufnummer eine nicht existierende interne Durchwahlrufnummer gewählt hat, wird bei den Telefonen, die in der Anrufvariante eingetragen sind, signalisiert.

Wenn Sie ein Externgespräch über Ihre TK-Anlage einleiten, sendet die TK-Anlage automatisch die Dienstekennung mit, die für den analogen Anschluß oder in das ISDN-Endgerät programmiert wurde.

Beachten Sie bitte: Am Mehrgeräteanschluß und am internen ISDN-Bus angeschaltete ISDN-Endgeräte zeigen möglicherweise nicht die gleichen Hörtöne, Ruftakte und Bedienprozeduren wie die analogen Endgeräte an der TK-Anlage. Das liegt nicht an Ihrer TK-Anlage, sondern an den unterschiedlichen ISDN-Endgeräten.

#### **6.1.5 Extern wählen**

- b Heben Sie den Hörer Ihres Telefons ab. Sie hören den Internwählton.
- 0 Wählen Sie die **0.** Sie hören den Externwählton.

Sie können an Stelle der **0** auch **\*80** wählen

- **togen Sie den gewünschten externen Teilnehmer.**
- **g** Führen Sie das Gespräch.
- $\blacktriangleright$  Legen Sie den Hörer auf, um das Gespräch zu beenden.

#### **6.1.6 Gezielte Amtsbelegung**

Bei gezielter Amtsbelegung eines externen ISDN-Anschlusses müssen Sie die entsprechende Kennziffer des ISDN-Anschlusses vor der Wahlder externen Rufnummer wählen. Ist die Richtungsauscheidung eingerichtet, kann diese mit der »Gezielten Amtsbelegung« nicht unwirksam gemacht werden.

\*8 Wählen Sie die Kennziffer

Wählen Sie den externen ISDN-Anschluß aus, über den Sie wählen möchten:

- **1** ISDN-Anschluß 1.
- 2 ISDN-Anschluß 2.
- **3** ISDN-Anschluß 3.
- 4 ISDN-Anschluß 4.

Sie hören den externen Wählton.

**under** Wählen Sie die gewünschte externe Rufnummer.

#### **6.1.7 Automatische Amtsholung**

Die TK-Anlage ermöglicht den einzelnen Teilnehmern über eine Prozedur, die automatische oder die manuelle Belegung eines externen ISDN-Anschlusses zu schalten. Bei eingeschaltetem Leistungsmerkmal sind Sie nach Abheben des Hörers sofort auf den externen ISDN-Anschluß geschaltet und hören den externen Wählton. Sie können dann sofort mit der externen Wahl beginnen. Möchten Sie intern wählen, heben Sie den Hörer ab und drücken Sie die Taste **\***, danach ist die interne Wahl möglich.

#### **Automatische Amtsholung einschalten**

- b Heben Sie den Hörer Ihres Telefons ab. Sie hören den Internwählton.
- $*56$  Wählen Sie  $*56$ .
- $\sim$  Sie hören den positiven Quittungston.
- $\blacktriangle$  Legen Sie den Hörer auf, das Leistungsmerkmal ist eingeschaltet.

#### **Intern wählen bei automatischer Amtsholung**

- b Heben Sie den Hörer Ihres Telefons ab. Sie hören den Externwählton oder bei besetztem Externanschluß den Besetztton.
- $\frac{1}{2}$  Wählen Sie 3. Sie hören den Internwählton.
- **sie können intern wählen.**

#### **Automatische Amtsholung ausschalten bei freiem externen ISDN-Anschluß**

b HebenSiedenHörerIhresTelefonsab.SiehörendenExternwählton.

#### $*$   $#$  5 6 Wählen Sie  $*$   $#$  5 6.

 $\sim$  Sie hören den positiven Quittungston, anschließend den Internwählton.

#### **Automatische Amtsholung ausschalten bei besetztem externen ISDN-Anschluß**

b Heben Sie den Hörer Ihres Telefons ab. Sie hören den Besetztton.

# 5 6 Wählen Sie # 5 6.

- $\sim$  Sie hören den positiven Quittungston, anschließend wieder den Besetztton.
- $\overline{a}$  Legen Sie den Hörer auf, das Leistungsmerkmal ist ausgeschaltet.

#### **6.1.8 MSN gezielt mitsenden**

Bei der externen Wahl wird immer die MSN mitgesendet, die Ihrem Endgerät in der PC-Konfigurierung zugeordnet ist. Bevor Sie eine externe Wahl beginnen, können Sie festlegen, welche andere MSN oder Durchwahl zum Netzbetreiber und zum externen Teilnehmer mitgesendet werden soll. Diese Rufnummer muß vorab in der Konfigurierung einem Rufnummern-Index zugeordnet sein. Wenn Sie dann diesen Rufnummern-Index mitwählen, wird die zugeordnete Rufnummer gesendet und die ursprünglich zugeordnete Rufnummer unterdrückt. Die Tarifabrechnung beim Netzbetreiber erfolgt dann für diese Rufnummer.

Sie möchten eine Verbindung mit einem externen Teilnehmer aufbauen und eine bestimmte Rufnummer mitsenden.

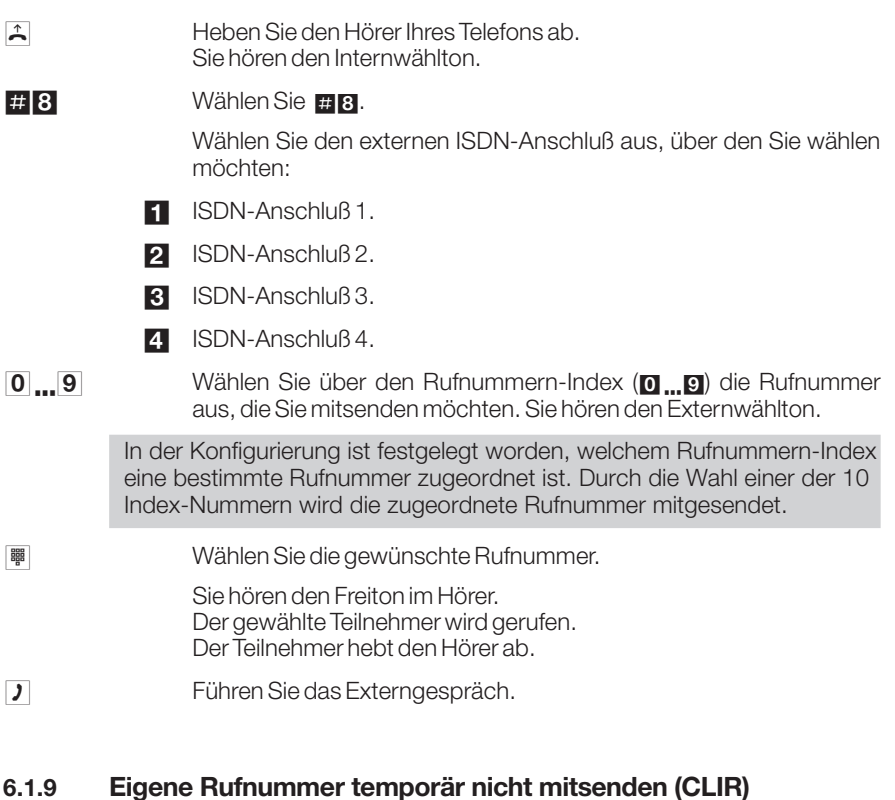

Sie müssen das Leistungsmerkmal beim Netzbetreiber beauftragt haben. Dann haben Sie die Möglichkeit, Ihrem Gesprächpartner Ihre Rufnummer nicht mitzusenden. Diese Einrichtung gilt nur für das nächste zu führende Gespräch (temporär). Diese Kennziffer gilt nur für analoge Endgeräte.

b Heben Sie den Hörer Ihres Telefons ab. Sie hören den Internwählton.

#### $*594$  Wählen Sie  $*594$ .

Sie hören wieder den Internwählton.

**1999** Wählen Sie die Rufnummer. Sie hören den Freiton, der Teilnehmer wird gerufen.

#### **6.2 Externen ISDN-Anschluß vormerken**

Sie können je Endgerät entweder einen »automatischen Rückruf« (Tln frei) nutzen oder einen »externen ISDN-Anschluß vormerken«. Das zuletzt eingegebene Leistungsmerkmal (automatischer Rückruf oder externen ISDN-Anschluß vormerken) ist eingeschaltet, das vorher eingegebene Leistungsmerkmal wird gelöscht. Dieses Leistungsmerkmal können Sie am ISDN-Endgerät nutzen, wenn Ihr ISDN-Endgerät bei »Besetzt« und während einer Verbindung über »Keypad« wählen kann.

Sie möchten extern telefonieren, aber der externe ISDN-Anschluß ist besetzt. Mit dieser Prozedur können Sie sich einen externen ISDN-Anschluß vormerken. Wird der ISDN-Anschluß frei, klingelt Ihr Telefon und Sie können den externen ISDN-Anschluß belegen. Alle bestehenden »Vormerkungen« werden um 0:00 Uhr automatisch gelöscht.

Diese Funktion ist nur nutzbar mit Telefonen, die Nachwahl erlauben.

0 oder  $*80$ 

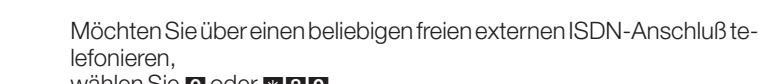

wählen Sie **0** oder \*80.

b Heben Sie den Hörer Ihres Telefons ab. Sie hören den Internwählton.

Bei gezielter Belegung eines externen ISDN-Anschlusses.

\*8 Wählen Sie die Kennziffer.

Wählen Sie den externen ISDN-Anschluß aus, über den Sie wählen möchten:

- **1** ISDN-Anschluß 1.
- 2 ISDN-Anschluß 2.
- **3** ISDN-Anschluß 3.
- 4 ISDN-Anschluß 4.

Der externe ISDN-Anschluß ist besetzt. Sie hören den Besetztton.

- \* 4 Kennziffer wählen. Sie hören den positiven Quittungston, danach den Besetztton.
- a Hörer auflegen, der externe ISDN-Anschluß ist vorgemerkt.
- **Ichrich Infelefon klingelt.**
- b Heben Sie den Hörer Ihres Telefons ab. Sie hören den Internwählton.

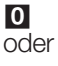

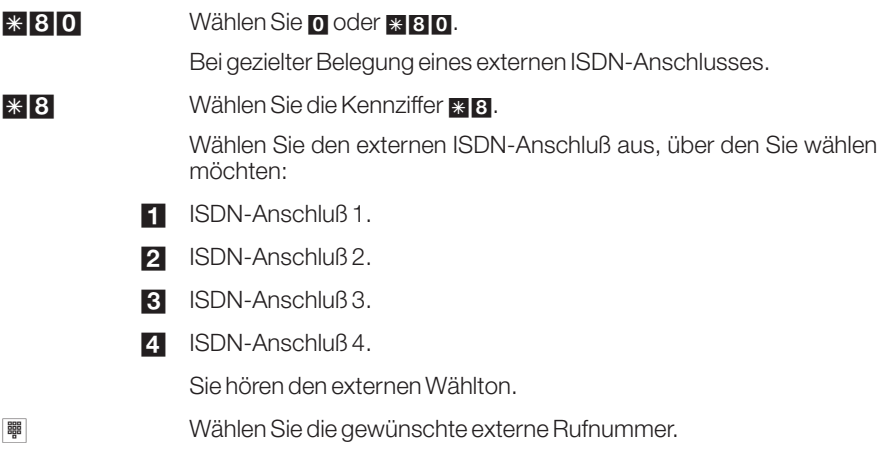

#### **6.2.1 »Externen ISDN-Anschluß vormerken« löschen**

**A** Heben Sie den Hörer Ihres Telefons ab. Sie hören Internwählton.

#### #41 Kennziffer wählen.

- $\sim$  Warten Sie, bis der positive Quittungston zu hören ist, danach hören Sie Internwählton.
- a Hörer auflegen. Das Leistungsmerkmal ist gelöscht.

## **6.3 Least Cost Routing (LCR)**

Für Nutzung dieses Leistungsmerkmals können Teilnehmer in der PC-Konfigurierung gesperrt werden.

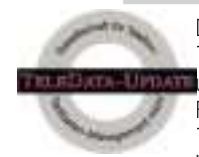

Die Tarifdaten für die LCR-Funktion können bei der TELEDA-TA-UPDATE Gesellschaft für Telefon-Tarifdaten-Management mbH unter einer im Produkt voreingestellten Rufnummer bezogen werden. Für die Aktualität, Vollständigkeit, und Richtigkeit/Fehlerhaftigkeit der Tarifdaten schließt das RITTO-Werk Loh GmbH & Co. KG jedwede Haftung und Gewährleistung aus.

Normalerweise sind Sie nach Abheben des Hörers Ihres Telefons und Wahl der Amtskennziffer (Auslieferzustand 0) mit Ihrem Netzbetreiber verbunden. Das Leistungsmerkmal Least Cost Routing ermöglicht es Ihnen, über einen anderen Netzbetreiber oder Provider zu telefonieren.

Ihre TK-Anlage unterstützt zwei verschiedene Least Cost Routing Verfahren, die Sie alternativ nutzen können. Im Auslieferzustand Ihrer TK-Anlage ist kein LCR-Verfahren aktiv.

Die Einrichtung der verschiedenen LCR-Verfahren erfolgt mittels eines PC's und der mitgelieferten Win-Tools CD-ROM. Die Umschaltung zwischen den verschiedenen LCR-Verfahren ist auch per Kennziffern-Prozedur von einem berechtigten Telefon möglich. Sie können einstellen, ob alle Teilnehmer der TK-Anlage dem eingestellten LCR-Verfahren unterliegen oder ob nur einzelne Teilnehmer LCR nutzen.

Bitte beachten Sie, daß bei einigen Providern eine Anmeldung erforderlich ist, um über diese telefonieren zu können. Einige dieser Provider bauen bei nicht registrierten Kunden automatisch eine Verbindung auf, um diese Kunden zu registrieren. Wenn Sie diese Verbindung während der Anwahl abbrechen und anschließend erneut aufbauen wollen, kann dieses zu fehlerhaften Anrufen (Verbindung wird nicht aufgebaut) führen. In diesem Fall ist es notwendig, daß der betreffende Provider im LCR-Programm der Win-Tools CD-ROM deaktiviert und die Datensätze in der TK-Anlage aktualisiert werden.

Bei Nutzung der LCR-Verfahren werden in den Gebührendatensätzen der TK-Anlage die Tarifinformationen nicht vollständig erfaßt, da diese nicht von allen Providern übermittelt werden.

Bei eingeschalteter Rufumleitung sollten Sie als Provider den Netzbetreiber eintragen, um so eine hohe Erreichbarkeit zu erlangen.

Eine Anrufweiterschaltung in der Vermittlungsstelle oder ein automatischer Rückruf auf einen externen Teilnehmer werden immer über den Netzbetreiber ausgeführt.

#### **6.3.1 Call-by-Call**

Das Leistungsmerkmal Call-by-Call ermöglicht es Ihnen, über einen von Ihnen fest vorprogrammierten Provider zu telefonieren. Dazu können Sie in der Programmierung der TK-Anlage bis zu 10 gewünschte Provider eintragen. Die TK-Anlage wählt als erstes immer die Rufnummer des Providers, den Sie als ersten eingetragen haben. Ist ein Provider besetzt, wählt die TK-Anlage automatisch den nächsten eingetragenen Provider. Sind die eingetragenen Provider besetzt, wird die Verbindung über Ihren Standard-Netzbetreiber aufgebaut.

Sie können in der TK-Anlage 50 Rufnummern (Teil-Rufnummern) definieren, die nicht der Call-by-Call Funktion unterliegen. Wenn Sie eine Wahl durchführen, die mit einer der eingetragenen Teil-Rufnummern beginnt, wird diese Rufnummer direkt gewählt und nicht die Kennziffer eines Providers eingefügt.

Beispiele für Teil-Rufnummern, die nicht der Call-by-Call Funktion unterliegen sollen:

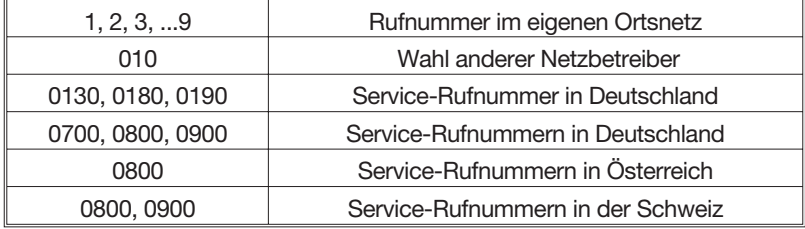

#### **6.3.2 Call-by-Call mit Tarif-Tabellen**

Bei diesem LCR-Verfahren wählt die TK-Anlage anhand von Tarif-Tabellen den zum Zeitpunkt des Gespräches günstigsten Provider aus und baut über diesen eine Verbindung zu der gewählten Rufnummer auf. Dazu können Sie bis zu 40 Provider wählen, deren Tarif-Tabellen in die TK-Anlage geladen werden. Die Auswahl des günstigsten Providers erfolgt abhängig von der Uhrzeit, zu der dieses Gespräch durchgeführt wird, und von der Tarifzone, die Sie aufgrund der Orts-, Landes- oder Netzvorwahl gewählt haben. Service-Rufnummern (siehe Tabelle), für die ein fester Tarif vorliegt, unterliegen nicht dem LCR-Verfahren zur Auswahl des günstigsten Providers.

Ist ein ausgewählter Provider besetzt, versucht die TK-Anlage weiter eine Verbindung über diesen Provider aufzubauen (maximal 4 Wahlwiederholungen je Provider) oder wählt den nächst günstigeren Provider an. Die TK-Anlage unternimmt bis zu 10 Wahlversuche über Provider. Konnte dabei keine Verbindung aufgebaut werden, wird die Verbindung automatisch über Ihren Standard-Netzbetreiber aufgebaut.

Um dieses LCR-Verfahren in Ihrer TK-Anlage effektiv nutzen zu können, ist es notwendig, immer die aktuellen Tarif-Tabellen der gewünschten Provider in die TK-Anlage zu laden. Zum erstmaligen Einrichten der Tarif-Tabellen oder zum späteren Aktualisieren der Tarif-Tabellen steht Ihnen der LCR-Service-Anbieter »TELEDATA-UPDATE« zur Verfügung.

#### **Erstmaliges Einrichten / Download der Tarif-Tabellen**

Das erstmalige Einrichten dieses LCR-Verfahrens und der notwendige Download der Tarif-Tabellen ist nur über das LCR-Programm der Win-Tools CD-ROM möglich. Die TK-Anlage speichert dabei notwendige Daten (Rufnummer des LCR-Service-Anbieters, gewünschter Provider, Art des regelmäßigen Downloads,...), um ein späteres Aktualisieren der Tarif-Tabellen je nach Ihren Wünschen auch automatisch durchführen zu können.

Da im Auslieferzustand der TK-Anlage keine Provider-Daten vorhanden sind, werden Sie beim erstmaligen Start des LCR-Programms der Win-Tools CD-ROM aufgefordert, eine Liste der möglichen Provider zu laden. Kontrollieren Sie die Rufnummer des LCR-Service-Anbieters »TELEDA-TA-UPDATE« und wählen Sie die Schnittstelle, über die der Download der Provider-Liste durchgeführt werden soll.

Aus dieser Liste können Sie bis zu 40 Provider auswählen, die Sie zum Telefonieren nutzen wollen. Nach Auswahl der gewünschten Provider können Sie die entsprechenden Tarif-Tabellen vom LCR-Service-Anbieter laden. Die Tarif-Tabellen sind dann in der TK-Anlage und zu Ihrer Kontrolle auf Ihrem PC vorhanden.

Sie haben jetzt nochmals die Möglichkeit, aus den vorhandenen Tarif-Tabellen Provider, die Sie vielleicht doch nicht nutzen möchten, zu deaktivieren und die geänderten Daten in die TK-Anlage zu laden.

#### **Aktualisieren (Update) der Tarif-Tabellen**

Es gibt drei verschiedene Möglichkeiten, die Tarif-Tabellen der ausgewählten Provider zu aktualisieren.

- manuelles Update über das LCR-Programm der Win-Tools
- automatisches Update zu einem vorprogrammierten Zeitpunkt (z.B. periodisch zum 1. eines Monats)
- manuelles Update über Kennziffernprozedur

Das automatische Update der Tarif-Tabellen ist nur möglich, wenn Sie beim erstmaligen Download über den PC die entsprechenden Daten über den Zeitpunkt und den Rhythmus des automatischen Updates eingegeben haben. Diese Daten werden in der TK-Anlage gespeichert. Ist der vorprogrammierte Zeitpunkt erreicht, baut die TK-Anlage selbsttätig eine Datenverbindung zum LCR-Service-Anbieter auf und lädt die neuen Tarif-Tabellen der Provider. Hierbei lädt die TK-Anlage die Tarif-Tabellen aller Provider, die zuvor bereits in der TK-Anlage gespeichert waren. Haben Sie beim letzten Einrichten/Download die geladenen Tarif-Tabellen einzelner Provider nachträglich deaktiviert, so werden auch diese Tabellen neu geladen. Nach dem automatischen Update sind alle Provider in der TK-Anlage aktiv, auch die zuvor deaktivierten Provider.

Achtung: Bitte kontrollieren Sie nach einem automatischen Update mittels des LCR-Programms der Win-Tools CD-ROM, ob dieses Update korrekt ausgeführt wurde. Sie können über eine Kennziffern-Prozedur das Update der Tarif-Tabellen der Provider in Ihrer TK-Anlage auch manuell durchführen.

- b Heben Sie den Hörer Ihres Telefons ab. Sie hören den Internwählton.
- **\*798** Wählen Sie **\*798**.
- **O** Externen ISDN-Anschluß belegen.
- **I** Wählen Sie die Rufnummer des LCR-Service-Anbieters »TELEDA-TA-UPDATE«
- # Wählen Sie #.

Nach erfolgreichem Aufbau der Datenverbindung hören Sie die Wartemusik Ihrer TK-Anlage.

- **Analy Abschluß der Datenübertragung hören Sie den Besetztton.**
- **A** Legen Sie den Hörer auf.

Die TK-Anlage hat die Tarif-Tabellen aller Provider, die zuvor bereits in der TK-Anlage gespeichert waren, geladen. Haben Sie beim letzten Einrichten/Download die geladenen Tarif-Tabellen einzelner Provider nachträglich deaktiviert, so werden auch diese Tabellen neu geladen. Nach dem Update sind alle Provider in der TK-Anlage aktiv, auch die zuvor deaktivierten Provider.

#### **6.4 Anklopfen**

Während einer bestehenden Verbindung wird ein zweiter Anruf optisch oder akustisch (endgerätespezifisch) signalisiert. Bei analogen Telefonen ist das Anklopfen nur von extern möglich. Bei ISDN-Endgeräten lesen Sie bitte das entsprechende Kapitel in deren Bedienungsanleitung nach.

Wird bei analogen Telefonen auf ein bestehendes Gespräch angeklopft und Sie ignorieren den Anklopfton, wird dieser nach ca. 30 Sekunden abgeschaltet. Sie können bei analogen Telefonen durch Sperren des Anklopfens verhindern, daß während Ihrer Gespräche angeklopft wird.

#### **6.4.1 Anklopfen erlauben oder sperren**

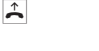

b Heben Sie den Hörer Ihres Telefons ab. Sie hören den Internwählton.

Wählen Sie die Kennziffer für die Anklopfsperre.

**\*58** Anklopfen erlaubt.

oder oder

# 58 Anklopfen gesperrt.

- $\sim$  Sie hören für ca. eine Sekunde den positiven Quittungston, danach den Internwählton.
- $\overline{\mathbf{a}}$  Hörer auflegen.

#### **6.4.2 Anklopfendes Gespräch übernehmen (Rückfrage zum Anklopfenden)**

Wenn Sie mit dem anklopfenden Teilnehmer sprechen möchten, wählen Sie die Kennziffer und Sie sind verbunden. Das Gespräch mit dem ersten Teilnehmer wird dann gehalten.

**J** Sie führen ein Gespräch. Sie hören den Anklopfton und möchten mit dem Anklopfenden sprechen.

#### R  $*4$  Wählen Sie R  $*4$ .

**D** Sie sind mit dem anklopfenden Teilnehmer verbunden. Ihr erstes Gespräch wird gehalten (siehe »Rückfrage«). Weitere Vorgehensweise siehe auch »Makeln« oder »Dreierkonferenz«.

#### **6.4.3 Anklopfendes Gespräch annehmen**

Wenn Sie während eines Gespräches den Anklopfton hören, das bestehende Gespräch beenden und den Hörer auflegen, meldet sich der Anklopfende durch einen Wiederanruf. So können Sie das Gespräch übernehmen, ohne eine Taste zu drücken.

- **J** Sie führen ein Gespräch. Sie hören den Anklopfton.
- $\star$  Hörer auflegen (erstes Gespräch wird beendet).
- l Ihr Telefon klingelt.
- b Heben Sie den Hörer Ihres Telefons ab. Sie sind mit dem anklopfenden Teilnehmer verbunden.

#### **6.4.4 Anklopfendes Gespräch ablehnen**

Sie können ein anklopfendes Gespräch auch ablehnen. Der Anklopfende hört dann den Besetztton.

**g** Sie führen ein Gespräch. Sie hören den Anklopfton.

#### R \* 1 Wählen Sie R \* 1. Der Anklopfende hört den Besetztton.

#### **6.5 Rückfrage**

Durch die Rückfrage wird es Ihnen möglich, ein internes oder externes Gespräch zu unterbrechen, um ein Rückfragegespräch zu führen. Der Teilnehmer kann Ihr Rückfragegespräch nicht mithören. Wenn Sie Ihr Rückfragegespräch beendet haben, können Sie Ihr erstes Gespräch weiterführen. Wenn programmiert, hört der gehaltene Teilnehmer Wartemusik (Music on Hold).

- **J** Sie führen ein Gespräch. Sie möchten ein Rückfragegespräch führen. R Betätigen Sie die R-Taste. Sie hören den Internwählton. **■ Wählen Sie den gewünschten Internteilnehmer.** Sie hören den Freiton. Der Internteilnehmer wird gerufen und hebt den Hörer ab.
- **J** Führen Sie das Rückfragegespräch.

Um das Rückfragegespräch zu beenden, drücken Sie die Trenntaste Ihres ISDN-Telefons.

oder oder

- R<sup>\*</sup><sub>1</sub> Bei analogen Endgeräten muß erst R**E1 gewählt werden, dann** wird das bestehende Gespräch ausgelöst und Sie sind wieder mit dem ersten Teilnehmer verbunden.
- **J** Sie führen Ihr erstes Gespräch weiter.

#### **6.6 Gespräche weitergeben**

#### **6.6.1 Gespräche mit Ankündigung weitergeben**

Sie möchten ein Gespräch an einen anderen Internteilnehmer oder Externteilnehmer weitergeben oder ein Externgespräch an einen Internteilnehmer weitergeben, aber vorher mit ihm sprechen.

Wenn programmiert, hört der gehaltene Teilnehmer Wartemusik (Music on Hold).

- **g** Sie führen ein Gespräch. Sie möchten das Gespräch an einen anderen Intern- oder Externteilnehmer weitergeben.
- R Drücken Sie die Signaltaste. Sie hören den Internwählton.
- **to Wählen Sie den gewünschten Teilnehmer.** Sie hören den Freiton. Der Teilnehmer wird gerufen. Der Teilnehmer hebt den Hörer ab.

(Wenn Sie den Besetztton hören, drücken Sie erneut die Signaltaste R, um das gehaltene Gespräch zurückzuholen.)

- **J** Führen Sie das Gespräch.
- $\overline{\mathcal{A}}$  Legen Sie den Hörer auf.

#### **6.6.2 Gespräche ohne Ankündigung weitergeben**

Umlegen ohne Ankündigung (Umlegen besonderer Art). Sie können Gespräche innerhalb der TK-Anlage weiterleiten, indem Sie die Rufnummer Ihres Gesprächspartners wählen und den Hörer auflegen. Ihr Gesprächspartner wird gerufen und erhält nach Abheben das Gespräch.

**J** Sie führen ein Gespräch.

- R Drücken Sie die Signaltaste. Sie hören den Internwählton.
- <u>|</u>| Wählen Sie den gewünschten Internteilnehmer. Sie hören den Freiton. Der Internteilnehmer wird gerufen.
- R (Wenn Sie den Besetztton hören, drücken Sie erneut die Signaltaste, um das gehaltene Gespräch zurückzuholen.)
- **A** Legen Sie den Hörer auf. Der Internteilnehmer wird gerufen. Der angewählte Internteilnehmer hebt den Hörer ab und führt das Gespräch weiter.

Hebt der Teilnehmer innerhalb von 30 Sekunden den Hörer nicht ab, erfolgt bei Ihnen ein Wiederanruf.

#### **6.6.3 Vermitteln in der TK-Anlage (ECT)**

Das Leistungsmerkmal »Halten in der Vermittlungsstelle« darf nicht eingerichtet sein.

Sie haben die Möglichkeit, während eines Gesprächs einen weiteren Anruf entgegenzunehmen oder ein weiteres Gespräch selbst einzuleiten. Der erste Teilnehmer wird während der Rückfrage in der TK-Anlage gehalten. Sie können dann die beiden Teilnehmer über die TK-Anlage miteinander verbinden, Sie selbst werden dann getrennt.

Ihre TK-Anlage (mit nur einem externen ISDN-Anschluß) ist während eines bestehenden extern vermitteltem Gesprächs von extern nicht mehr erreichbar.

g Sie führen ein Gespräch mit Teilnehmer 1. Ein weiterer Anruf wird z.B. durch Anklopfen signalisiert.

R  $*4$  Wählen Sie R  $*4$ . Teilnehmer 2 meldet sich, Sie können mit ihm sprechen. Teilnehmer 1 wird gehalten.

R<sup>\*</sup>4 Sie möchten die beiden Teilnehmer miteinander verbinden. Wählen Sie R<sup>\*</sup>4.

> Die beiden Teilnehmer sind miteinander verbunden. Die Verbindungskosten gehen zu Lasten der Teilnehmer, die die jeweilige Verbindung hergestellt haben.

Wird ein Teilnehmer gehalten und Sie sprechen mit einem weiteren Teilnehmer, werden nach dem Wählen von R<sub>\*4</sub> beide Teilnehmer miteinander verbunden. Sie hören den Besetztton.

Beachten Sie, daß ISDN-Endgeräte die Weitergabe von Extern nach Extern nur über Keypad-Funktion oder über eine besondere Taste nutzen können.

#### **6.6.4 Makeln (Bedienung endgeräteabhängig)**

Das Leistungsmerkmal Makeln ermöglicht ein Hin- und Herschalten zwischen zwei internen Teilnehmern, zwei externen Teilnehmern oder einem internen und einem externen Teilnehmer. Der gehaltene Teilnehmer hört, sofern programmiert, Wartemusik (Music on Hold).

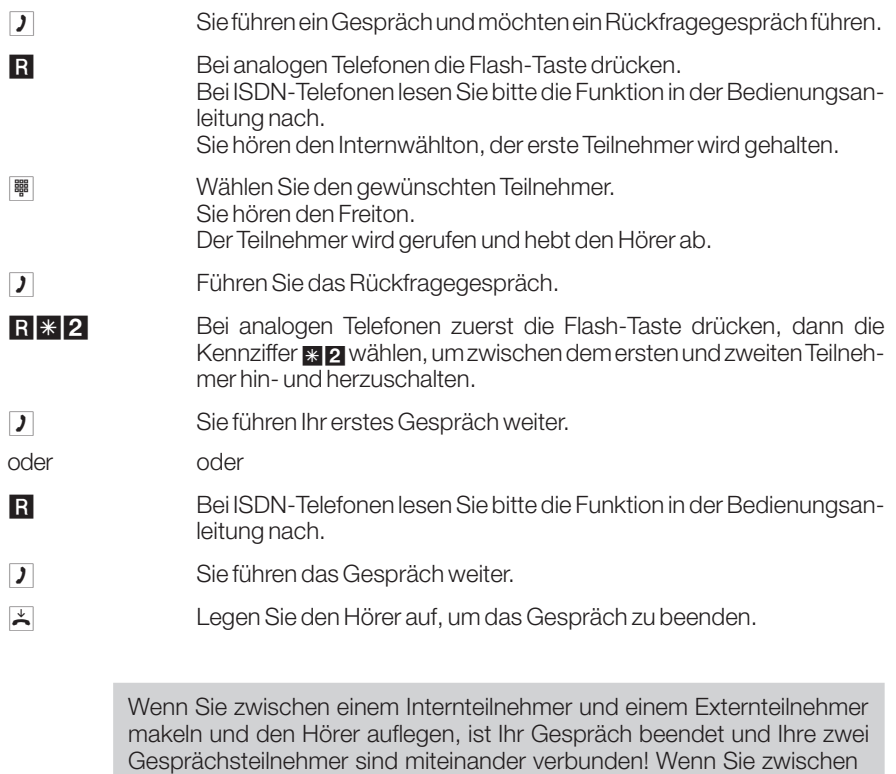

zwei Externteilnehmern makeln und den Hörer auflegen, wird das bestehende Gespräch beendet und das gehaltene Gespräch meldet sich mit »Wiederanruf«.

Wenn Sie beim Makeln RE4 wählen, werden die zwei Externteilnehmer miteinander verbunden und Ihr Gespräch mit den Externteilnehmern ist beendet.

#### **6.6.5 Gehaltene Verbindung beenden**

Befinden Sie sich im Makeln, haben Sie auch die Möglichkeit, eine gehaltene Verbindung aus der anderen aktiven Verbindung heraus zu beenden.

- **D** Sie führen ein Gespräch, ein weiterer Teilnehmer wird gehalten.
- R<sup>\*</sup>0 Bei analogen Telefonen zuerst die Flash-Taste drücken, dann die Kennziffer **\*\*** O wählen, um die gehaltene Verbindung zu beenden.
- **J** Sie führen das Gespräch weiter.

#### **6.6.6 Dreierkonferenz**

Die Bedienung ist bei ISDN-Telefonen endgeräteabhängig.

Drei Teilnehmer (bis zu zwei externe Teilnehmer) können ein Konferenzgespräch miteinander führen. Die Konferenz wird beendet, wenn der einleitende Teilnehmer den Hörer auflegt. Ein in die Konferenz aufgenommener Teilnehmer kann jederzeit auflegen, dann führt der einleitende Teilnehmer das Gespräch mit dem verbleibenden Teilnehmer weiter.

Sie können aus einem bestehenden Gespräch heraus eine Dreierkonferenz einleiten.

Das Dreiergespräch können Sie mit externen und internen Gesprächspartnern führen.

- Für eine Dreierkonferenz in der Vermittlungsstelle mit zwei externen Gesprächspartnern muß das Leistungsmerkmal »Halten in der Vermittlungsstelle« eingerichtet sein. Bei zwei externen Gesprächspartnern wird nur ein B-Kanal des ISDN-Anschlusses belegt.
- Für eine Dreierkonferenz in der TK-Anlage mit externen oder internen Gesprächspartnern muß das Leistungsmerkmal »Halten in der Vermittlungsstelle« ausgeschaltet sein. Bei zwei externen Gesprächspartnern werden beide B-Kanäle des ISDN-Anschlusses belegt.

Sie können einen »Anklopfenden« oder »gehaltenen« externen Gesprächspartner in ein bestehendes Gespräch mit einbeziehen.

- **J** Sie führen ein Gespräch.
- R Bei MFV-Telefonen die Flash-Taste drücken. Sie hören den Internwählton.
- **umblighten Sie den gewünschten Intern- oder Externteilnehmer.** Sie hören den Freiton im Hörer. Der Teilnehmer wird gerufen und hebt den Hörer ab.
- **D** Sieführen ein Rückfragegespräch. Sie möchten den Teilnehmer mit in das erste Gespräch einbeziehen.

#### R<sup>\*</sup>3 Wählen Sie R<sup>\*</sup>3.

- **Fig. 3. Sie führen das Konferenzgespräch.**
- d Sie möchten den zuletzt in die Konferenz genommenen Teilnehmer wieder aus der Konferenz ausschalten. Der Teilnehmer bleibt dann in Rückfrage gehalten.
- R**\*2** Wählen Sie R**\*2.**
- 

g Sie sprechen wieder mit dem ersten Teilnehmer. Der zweite Teilnehmer wird gehalten.

> Sie können aus einer Dreierkonferenz wieder zurück zum Leistungsmerkmal »Makeln« gelangen, wenn Sie die R-Taste drücken und danach \* 2 wählen . Danach sind Sie wieder mit dem Teilnehmer verbunden, mit dem Sie vor dem Einleiten der Dreierkonferenz gesprochen haben. Der andere Teilnehmer wird gehalten.

> Die Konferenz wird beendet, wenn der einleitende Teilnehmer den Hörer auflegt. Ein in die Konferenz aufgenommener Teilnehmer kann jederzeit auflegen, dann führt der einleitende Teilnehmer das Gespräch mit dem verbleibenden Teilnehmer weiter.

### **6.7 Weiterleiten von Anrufen**

Sie haben die Möglichkeit, einen Anruf weiterzuleiten, ohne diesen selbst annehmen zu müssen. Sie können dieses Leistungsmerkmal vom Systemtelefon nutzen, oder von ISDN-Telefonen, die diese Funktion unterstützen (siehe Bedienungsanleitung der Endgeräte).

#### **6.7.1 Vermitteln eines anklopfenden Teilnehmers**

Sie können, mehrere Verbindungen halten und über eine weitere Verbindung (Rückfrage-Verbindung) einen der gehaltenen Teilnehmer vermitteln. Sie können dieses Leistungsmerkmal vom Systemtelefon nutzen, oder von ISDN-Telefonen, die diese Funktion unterstützen (siehe Bedienungsanleitung der Endgeräte).

#### **6.8 Automatischer Rückruf**

#### **6.8.1 Automatischen Rückruf bei Besetzt einrichten**

Mit dem Rückruf können Sie einen besetzten Teilnehmer sofort erreichen, wenn dieser am Ende seines Gesprächs den Hörer auflegt.

Interne »Automatische Rückrufe« werden automatisch nach 30 Minuten gelöscht. Der »Externe Automatische Rückruf« wird nach einer von der Vermittlungsstelle vorgegebenen Zeit gelöscht (normalerweise nach ca. 45 Minuten). Manuelles Löschen ist möglich. Ein automatischer Rückruf ist aus einer Rückfrageverbindung nicht möglich.

Sie wählen einen internen oder externen Teilnehmer. Der angerufene Teilnehmer ist besetzt - Sie hören Besetztton. Wählen Sie bei analogen Endgeräten **\*4 Und legen Sie den Hörer auf. Wenn der Teilnehmer den Hörer sei**nes Telefons wieder auflegt, wird dieses an Ihrem Telefon signalisiert. Ihre Verbindung wird über den externen ISDN-Anschluß hergestellt, über den Sie den besetzten Teilnehmer angerufen haben.

Diese Funktion ist nur nutzbar mit Telefonen, die Nachwahl erlauben!

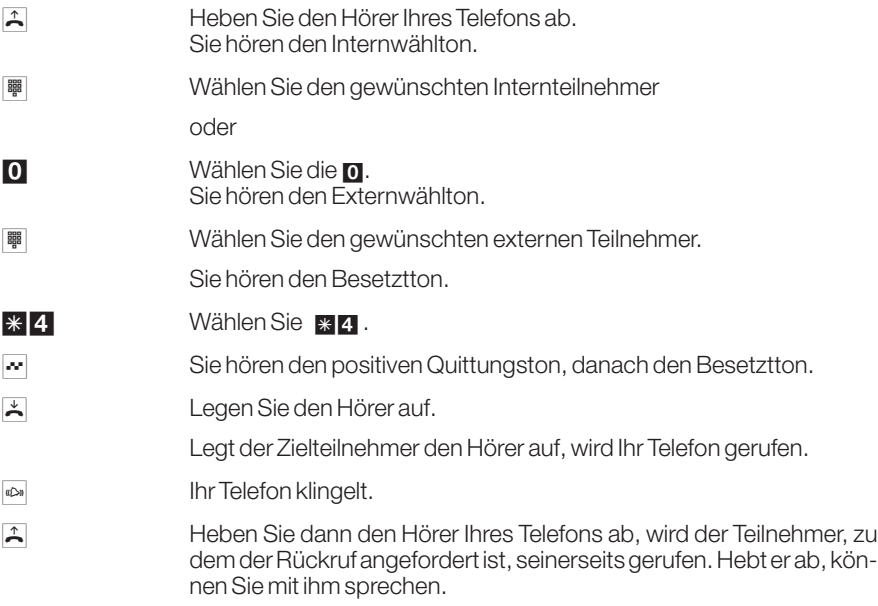

#### **6.8.2 Automatischen Rückruf bei freiem Internteilnehmer anfordern**

Sie wählen einen internen Teilnehmer. Der angerufene Teilnehmer meldet sich nicht - Sie hören Freiton. Wählen Sie bei analogen Endgeräten  $*4$  und legen Sie den Hörer auf. Wenn der Teilnehmer den Hörer seines Telefons abhebt und wieder auflegt, wird dieses an Ihrem Telefon signalisiert.

Diese Funktion ist nur nutzbar mit Telefonen, die Nachwahl erlauben!

- b Heben Sie den Hörer Ihres Telefons ab. Sie hören den Internwählton.
- **I BREEF Wählen Sie den gewünschten internen Teilnehmer.** Sie hören den Freiton, der Teilnehmer meldet sich nicht.
- $*4$  Wählen Sie  $*4$ .
- $\sim$  Sie hören den positiven Quittungston, danach den Besetztton.
- **A** Legen Sie den Hörer auf.

Legt der Zielteilnehmer den Hörer das erste Mal nach dem Abheben wieder auf, wird Ihr Telefon gerufen.

- **Ichridge Telefon klingelt.**
- b Heben Sie dann den Hörer Ihres Telefons ab, wird der Teilnehmer, zu dem der Rückruf angefordert ist, seinerseits gerufen. Hebt er ab, können Sie mit ihm sprechen.

#### **6.8.3 Automatischen Rückruf löschen**

Analoge Telefone löschen mit dieser Prozedur alle externen und internen Rückrufe (Teilnehmer frei und Teilnehmer besetzt).

ISDN-Telefone löschen mit dieser Prozedur den Automatischen Rückruf (Teilnehmer frei).

- b Heben Sie den Hörer Ihres Telefons ab. Sie hören den Internwählton.
- #40 Wählen Sie #40.
- $\sim$  Warten Sie, bis der positive Quittungston zu hören ist, danach hören Sie den Internwählton.
- $\star$  Legen Sie den Hörer auf. Das Leistungsmerkmal ist gelöscht.

#### **6.9 Teamruf**

Sie können bis zu 40 Teams (00...39) einrichten.

In der Konfigurierung lassen sich einem Team bis zu 8 interne Rufnummern zuordnen. Diese Teams können den Externrufnummern (MSN oder den Durchwahlrufnummern) zugeordnet werden. Für die internen Teamanrufe wird in der Konfigurierung dem Team eine Teamrufnummer zugeordnet. Wird von einem externen Teilnehmer die Rufnummer (MSN oder Durchwahlrufnummer) oder von einem internen Teilnehmer die Teamrufnummer gewählt, werden alle zugeordneten Endgeräte gerufen. Sie können in die Teams unterschiedliche Endgeräte (z.B. Telefon, Telefax Gruppe 4) eintragen, Anrufe werden entsprechend Ihres Dienstes signalisiert. Innerhalb eines jeden Teams lassen sich eine Team- Anrufvariante Tag und eine Team-Anrufvariante Nacht einrichten. Auch eine Anrufweiterschaltung zu einem externen Teilnehmer ist innerhalb eines jeden Teams möglich.

Teams lassen sich auch während einer Rückfrage oder Anrufweiterschaltung rufen. Es ist möglich ein Gespräch ohne Ankündigung an ein Team weiterzugeben.

#### **6.9.1 Anruf auf einen besetzten Team-Teilnehmer (Busy on Busy)**

Wenn ein Teilnehmer eines Teams ein Gespräch führt, so können Sie entscheiden, ob weitere Anrufe für dieses Team signalisiert werden sollen. Ist die Funktion »Busy on Busy« für dieses Team eingerichtet, so erhalten weitere Anrufer »Besetzt« signalisiert.

#### **6.9.2 Ein-/Austragen in ein Team (temporär)**

Ihre Rufnummer muß in der Konfigurierung einem, mehreren oder allen Teams fest zugeordnet sein.

Sie können sich für die Anrufvarianten eines Teams oder aller Teams freigeben oder sperren. Sind Sie gesperrt, werden keine Teamanrufe an Ihrem Telefon signalisiert. Das Freigeben und Sperren erfolgt immer gleichzeitig in der Tag- und Nachtvariante. Sind alle Teilnehmer in der Team-Anrufvariante gesperrt, erfolgt der externe Anruf zu den Endgeräten, die in der aktuellen Anrufvariante eingetragen sind.

#### **Freigeben eines Teilnehmers in einem Team (log in)**

b Heben Sie den Hörer Ihres Telefons ab. Sie hören den Internwählton.

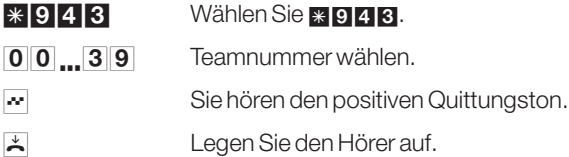

#### **Sperren eines Teilnehmers in einem Team (log out)**

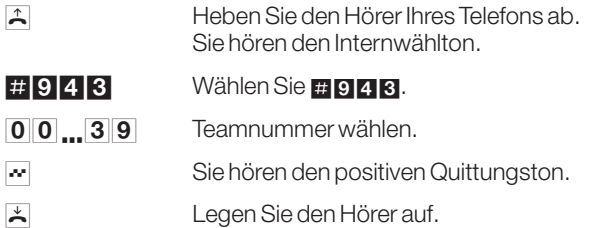

#### **Freigeben eines Teilnehmers in allen Teams (log in)**

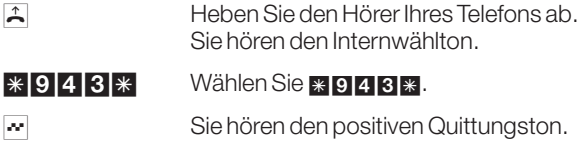

**A** Legen Sie den Hörer auf.

#### **Sperren eines Teilnehmers in allen Teams (log out)**

- b Heben Sie den Hörer Ihres Telefons ab. Sie hören den Internwählton.
- $\# 943*$  Wählen Sie #943\*.
- $\sim$  Sie hören den positiven Quittungston.
- **A** Legen Sie den Hörer auf.
## **6.10 Ansage**

Sie können einen analogen Anschluß Ihrer TK-Anlage wie eine Sprechanlage einrichten, wenn Sie ihn als Ansageanschluß konfigurieren. Dann haben Sie die Möglichkeit, von einem internen Telefon aus eine Ansage z.B. in ein Wartezimmer durchzuführen. In der Konfigurierung der TK-Anlage können Sie einen Schaltkontakt so einrichten, daß für die Zeit des Anrufes und der Ansage der Kontakt geschlossen wird. Damit können Sie z.B. einen Verstärker einschalten oder eine Musikeinspielung in das Wartezimmer für die Zeit der Ansage ausschalten.

Eine Anrufweiterschaltung zum Ansageanschluß ist nicht möglich.

- **A** Heben Sie den Hörer Ihres Telefons ab. Sie hören den Internwählton.
- **IIII)** Wählen Sie die Rufnummer des Ansageanschlusses.
- **g** Sie können Ihre Ansage tätigen.
- $\star$  Hörer auflegen, die Ansage ist beendet.

#### **6.11 Durchsage**

Lesen Sie bitte in der Bedienungsanleitung Ihrer Telefone nach, ob diese das Leistungsmerkmal »Durchsage« unterstützen. Zu diesenTelefonen können Sie intern eine Durchsage tätigen, ohne daß Ihr Gesprächspartner den Hörer seines Telefons abhebt. Sie rufen den Teilnehmer oder das Team über eine Rufnummer an, warten auf den positiven Quittungston und können mit Ihrer Durchsage beginnen. Die Durchsage zu einem Team ist auch aus einer Rückfrage heraus möglich.

Die Durchsage ist an analogen Telefonen nicht möglich.

Durchsagen werden von den gerufenen Telefonen automatisch durch Einschalten der Funktion Lauthören angenommen, wenn:

- das Telefon sich in Ruhe befindet.
- die Durchsage nicht ausgeschaltet wurde und
- »Ruhe vor dem Telefon« nicht eingeschaltet wurde.

Ist an einem Systemtelefon »Ruhe vor dem Telefon« eingeschaltet, so sind keine Durchsagen zu diesem Telefon möglich. Sie haben außerdem die Möglichkeit, die Durchsage durch eine Funktions-Taste oder eine Kennziffern-Prozedur gezielt zu sperren oder zu erlauben.

#### **Durchsage erlauben**

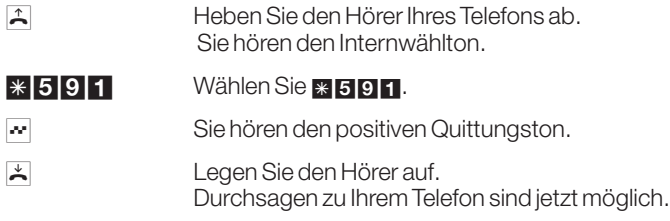

#### **Durchsage sperren**

**A** Heben Sie den Hörer Ihres Telefons ab. Sie hören den Internwählton.

#### # 5 9 1 Wählen Sie # 5 9 1.

- $\sim$  Sie hören den positiven Quittungston.
- **A** Legen Sie den Hörer auf. Keine Durchsagen zu Ihrem Telefon möglich.

#### **Durchsage**

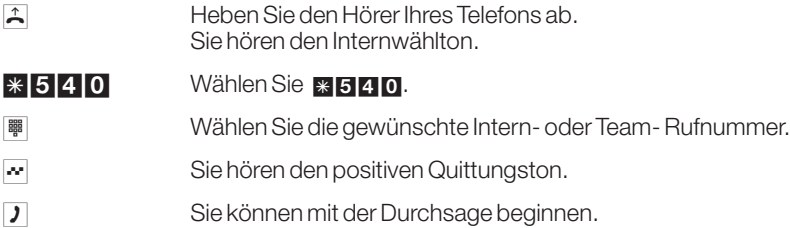

## **6.12 Direktruf**

Ist für ein Endgerät der Direktruf eingerichtet, wählt Ihre TK-Anlage automatisch eine von Ihnen voreingegebene Rufnummer. Wählen Sie nach dem Abheben des Hörers nicht innerhalb von 5 Sekunden, wird die automatische Wahl eingeleitet. Die Rufnummer des Teilnehmers, der angerufen werden soll, können Sie vorher selbst eingeben. Die TK-Anlage erkennt automatisch an der Länge der Rufnummer, ob Sie eine interne Rufnummer oder eine externe Rufnummer eingegeben haben. Für eine externe Rufnummer müssen Sie daher keine Vorwahl (AKZ) eingeben. Möchten Sie eine eingegebene Direktrufnummer ändern, können Sie die neue Direktrufnummer einfach eingeben ohne die alte Direktrufnummer zu löschen.

#### **Direktruf mit Rufnummer eintragen und einschalten**

b Heben Sie den Hörer Ihres Telefons ab. Sie hören den Internwählton.

#### $\ast$  65 Wählen Sie  $\ast$ 65.

- **|| Wählen Sie die gewünschte Rufnummer (ohne AKZ).**
- **# Wählen Sie #.**
- $\sim$  Sie hören den positiven Quittungston, danach den Sonderwählton. Der Direktruf ist eingeschaltet.
- **A** Legen Sie den Hörer auf.

Wenn Sie jetzt erneut den Hörer abheben, wird nach 5 Sekunden die eingegebene Direktrufnummer gewählt.

#### **Direktruf ausschalten**

b Heben Sie den Hörer Ihres Telefons ab. Sie hören den Sonderwählton.

#### $\#$  65 $*$  Wählen Sie  $\#$ 65\*.

- $\sim$  Sie hören den positiven Quittungston, danach den internen Wählton.
- **A** Legen Sie den Hörer auf.

Der Direktruf ist ausgeschaltet, die eingespeicherte Direktrufnummer bleibt gespeichert.

#### **Direktruf wieder einschalten**

b Heben Sie den Hörer Ihres Telefons ab. Sie hören den Internwählton.

#### $*65#$  Wählen Sie  $*65#$ .

- $\sim$  Sie hören den positiven Quittungston, danach den Sonderwählton. Die eingespeicherte Direktrufnummer ist wieder eingeschaltet.
- **A** Legen Sie den Hörer auf.

#### **Direktruf-Rufnummer löschen**

b Heben Sie den Hörer Ihres Telefons ab. Sie hören den Sonderwählton.

## $\#$  65# Wählen Sie  $\#$  65#.  $\sim$  Sie hören den positiven Quittungston, danach den internen Wählton. **A** Legen Sie den Hörer auf. Die eingespeicherte Direktrufnummer ist gelöscht.

#### **Direktruf einleiten**

b Heben Sie den Hörer ab und warten Sie, bis die gespeicherte Direktrufnummer automatisch gewählt wird.

## **6.13 Anrufschutz für analoge Endgeräte**

#### **6.13.1 Anrufsignalisierung für Endgeräte schalten**

Sie haben die Möglichkeit, das Klingeln Ihres analogen Endgerätes ein- und auszuschalten. Alle anderen Funktionen des Endgerätes bleiben weiter nutzbar. Der anrufende Teilnehmer hört während des Anrufs den Freiton. Wenn Sie während eines Anrufs (Sie können den Anruf nicht hören) den Hörer abheben, sind Sie mit dem Anrufer verbunden.

#### **Anrufsignalisierung für Endgeräte ausschalten (Anrufschutz einschalten)**

- b Heben Sie den Hörer Ihres Telefons ab. Sie hören den Internwählton.
- \*570 Interne und externe Anrufe ausschalten. Wählen Sie \*570.
- \* 571 Externe Anrufe ausschalten. Wählen Sie \*571.
- \* 572 Interne Anrufe ausschalten. Wählen Sie \* 572.
- $\sim$  Sie hören den positiven Quittungston, danach den internen Sonderwählton.
- $\overline{\mathbf{a}}$  Hörer auflegen.

#### **Anrufsignalisierung für Endgeräte einschalten (Anrufschutz ausschalten)**

- b Heben Sie den Hörer Ihres Telefons ab.
	- Sie hören den Sonderwählton.

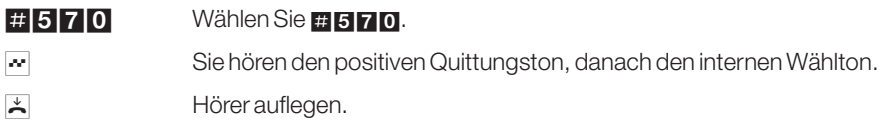

## **6.14 Anrufbeantworter**

#### **6.14.1 Heranholen des Anrufs oder des Gesprächs**

Anrufe, die am Anrufbeantworter signalisiert werden (der Anrufbeantworter hat sich noch nicht angeschaltet), können über "Heranholen des Rufes" angenommen werden. Spricht ein interner oder externer Teilnehmer bereits auf den Anrufbeantworter, können Sie dieses Gespräch von Ihrem Telefon aus entgegennehmen.

Sie können nur Rufe der Gruppe heranholen, in der Ihr Endgerät in der PC-Konfigurierung eingetragen ist. Im Grundzustand sind die Endgeräte in der Gruppe 0 eingetragen.

- b Heben Sie den Hörer Ihres Telefons ab. Sie hören Internwählton.
- $\mathbb{R}$  **0** Heranholen des Anrufs: Wählen Sie **\*0.**

oder oder

- #0 Heranholen des Gesprächs: Wählen Sie #0.
- **J** Sie können das Gespräch von Ihrem Telefon aus führen.

## **6.15 Kombigerät**

Ist ein analoger Endgeräteanschluß der TK-Anlage als »Multifunktionsport« für Kombigeräte eingerichtet, werden alle Anrufe unabhängig vom Dienst angenommen. Bei einer Amtsholung über Kennziffern können unabhängig von der Konfigurierung des analogen Anschlusses die Dienstekennungen analoge Telefonie oder Telefax Gruppe 3 mitgesendet werden. Bei Wahl der 0 wird die Dienstekennung analoge Telefonie mitgesendet.

Beispiel:

Sie können ein Telefaxgerät der Gruppe 3, das mit Dienstekennung in einer fernen ISDN-TK-Anlage betrieben wird, nicht erreichen. Durch Anwahl über die Kennziffer **\* 778** sendet Ihre TK-Anlage die Dienstekennung »Telefax Gruppe 3« mit. Die ferne ISDN-TK-Anlage erkennt den Dienst und verbindet mit dem Telefax.

Sie möchten eine externe Verbindung mit einem bestimmten Dienst herstellen.

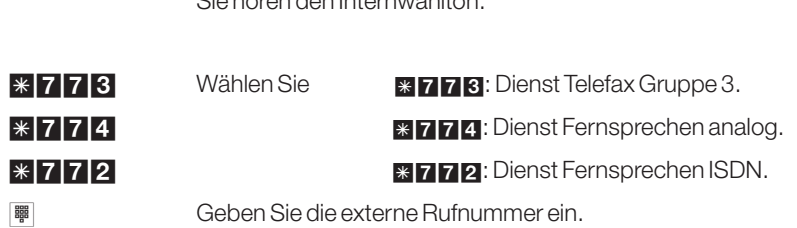

b Heben Sie den Hörer Ihres Telefons ab. Sie hören den Internwählton.

## **6.16 Raumüberwachung**

Sie können von einem Telefon Ihrer TK-Anlage einen Raum akustisch überwachen. Dazu muß im zu überwachenden Raum das Telefon über eine Kennziffer zur Raumüberwachung freigegeben und der Hörer abgehoben oder Freisprechen eingeschaltet sein. Legen Sie den Hörer des Telefons im zu überwachenden Raum auf oder schalten Sie das Freisprechen aus, ist die Raumüberwachung beendet und das Leistungsmerkmal wieder ausgeschaltet.

Dieses Leistungsmerkmal kann nicht in Rückfrage, Anrufweiterschaltung oder Teamruf genutzt werden.

#### **Raumüberwachung für ein internes Telefon freigeben**

b Heben Sie den Hörer des Telefons in dem zu überwachenden Raum ab oder schalten Sie Freisprechen ein. Sie hören den Internwählton.

#### **\*593** Wählen Sie **\*593**.

 $\sim$  Sie hören den positiven Quittungston.

#### **Legen Sie den Hörer nicht wieder auf oder schalten sie das Freisprechen nicht aus.**

#### **Raumüberwachung vom internen Telefon**

- b Heben Sie den Hörer des Telefons, von dem aus Sie den Raum überwachen möchten, ab. Sie hören den Internwählton.
- **I III** Wählen Sie die Internrufnummer des zu überwachenden Telefons.

Die Raumüberwachung ist in Betrieb.

#### **6.16.1 Raumüberwachung von externen Telefonen**

Mit dieser Funktion erfolgt eine Raumüberwachung von einem externen Telefon aus.

Zum Einschalten der Raumüberwachung wählen Sie von extern eine bestimmte Durchwahlrufnummer (Anlagenanschluß) oder eine Rufnummer (Mehrgeräteanschluß). Dieser Rufnummer ist in der TK-Anlage die Service-Rufnummer (interner virtueller Teilnehmer) zugewiesen. Anschließend müssen Sie ein 6-stelliges Paßwort (PIN2) eingeben. Die TK-Anlage überprüft die Berechtigung zur Einrichtung einer Raumüberwachung von extern anhand dieses Paßwortes.

Im Auslieferzustand ist die interne Rufnummer 59 als Service-Rufnummer eingetragen.

Beachten Sie bitte, daß Sie für dieses Leistungsmerkmal zuerst in der PC-Konfigurierung die Service- Rufnummer einer MSN zuordnen müssen und den Fernzugang für Ihre TK-Anlage freigeben.

Das 6-stellige Paßwort (PIN2) zur Berechtigung ist in der Werkeinstellung auf 000000 eingestellt. Sie müssen das Paßwort ändern, da Sie sonst keinen Zugang zur TK-Anlage erlangen können.

## **Raumüberwachung vom externen Telefon**

b Heben Sie den Hörer des Telefons ab, von dem aus Sie die Raumüberwachung durchführen möchten.

**I iii** Wählen Sie die Service-Rufnummer Ihrer TK-Anlage. Mehrgeräteanschluß: MSN, der die Service-Rufnummer zugeordnet ist.

Anlagenanschluß: Anlagenrufnummer+Durchwahl.

Ist der Fernzugang freigegeben und zu diesem Zeitpunkt möglich, hören Sie den Sonderwählton Ihrer TK-Anlage.

Stellen Sie Ihr Telefon auf Tonwahl um oder benutzen Sie einen Tonwahl-Handsender.

**I B** Geben Sie das 6-stellige Paßwort (PIN2) ein.  $\sim$  Sie hören für ca. eine Sekunde den positiven Quittungston. <u>laterne Rufnummer des Telefons wählen, das im zu überwachenden i</u> Raum steht.  $\sim$  Sie hören für ca. eine Sekunde den positiven Quittungston. Danach können Sie den Raum überwachen. a ZumBeendenderRaumüberwachunglegenSiedenHörerdesexternen Telefons auf.

## **6.17 Telefonbuch der TK-Anlage**

Die TK-Anlage verfügt über ein integriertes Telefonbuch, in dem Sie 1000 Einträge mit bis zu 24-stelligen Rufnummern und bis zu 20-stelligen Namen (Text) vornehmen können. Das Telefonbuch wird über das Telefonbuchprogramm der Win-Tools CD-ROM eingerichtet. Telefonbucheinträge können über diese Software erzeugt oder geändert werden.

Nach dem Download einer neuen Firmware-Version Ihrer TK-Anlage sind alle Daten des Telefonbuches gelöscht.

#### **6.17.1 Kurzwahl aus dem Telefonbuch**

Jede Rufnummer im Telefonbuch der TK-Anlage ist einem Kurzwahl-Index (000...999) zugeordnet. Diesen Kurzwahl-Index wählen Sie dann anstelle der langen Rufnummer. Der Kurzwahlspeicher ist in das Telefonbuch der TK-Anlage integriert. Beachten Sie die Hinweise in der PC-Konfigurierung.

b Heben Sie den Hörer Ihres Telefons ab. Sie hören den Internwählton.

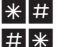

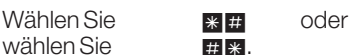

- || Wählen Sie den gewünschten Kurzwahl-Index (000...999).
- **Der gewünschte Gesprächpartner wird automatisch gewählt und Sie** können das Gespräch führen.

## **6.18 Anrufvarianten**

Es werden die Anrufvariante Tag und die Anrufvariante Nacht unterschieden. Die Bezeichnungen Tag und Nacht sind aus der Historie der TK-Anlagen zu erklären und haben keinen Bezug zur Tageszeit. Die Zentralen Anrufvarianten sind dienstespezifisch, es werden nur die Endgeräte der AVA gerufen, deren programmierter Dienst mit dem Dienst des Anrufers übereinstimmt. Ist eine externe Rufnummer in die AVA eingetragen, werden die bei Weiterleitung zu dieser Rufnummer anfallenden Tarifeinheiten einer internen in der Einrichtprogrammierung festgelegten Rufnummer zugeordnet. Die Endgeräte oder eine externe Rufnummer werden in der Einrichtprogrammierung den Anrufvarianten Tag oder Nacht zugeordnet. In eine Anrufvariante lassen sich bis zu 8 Endgeräte oder eine externe Rufnummer eintragen. Die Anrufvarianten »Tag« und »Nacht« können nur umgeschaltet und nicht gleichzeitig betrieben werden. Endgeräte, die nur für interne Wahl berechtigt sind, können ebenfalls in die Anrufvariante eingetragen werden, bei ihnen erfolgt aber keine Anrufsignalisierung.

Eine konfigurierte Teilnehmerberechtigung, ermöglicht die Umschaltung der Anrufvarianten vom Telefon aus. Außerdem können die Anrufvarianten nach Uhrzeit, für jeden Wochentag einstellbar, umgeschaltet werden. Dazu stehen zwei voneinander unabhängige Kalender (1 und 2) zur Verfügung.

#### **6.18.1 Alle Anrufvarianten schalten**

Sie haben die Möglichkeit, alle Anrufvarianten (Zentrale dienstespezifische Anrufvarianten, Team-Anrufvarianten und TFE-Anrufvarianten) gleichzeitig umzuschalten. Jeder berechtigte Teilnehmer kann die Umschaltung vornehmen.

#### **Alle Anrufvarianten Tag einschalten**

**A** Heben Sie den Hörer Ihres Telefons ab. Sie hören den Internwählton.

#### $*9*$  Wählen Sie  $*9*$

- $\sim$  Sie hören den positiven Quittungston.
- **A** Legen Sie den Hörer auf.

#### **Alle Anrufvarianten Nacht einschalten**

 $\uparrow$  Heben Sie den Hörer Ihres Telefons ab. Sie hören den Internwählton.

#### $\#$  9  $\ast$  Wählen Sie  $\#$  9  $\ast$

- $\sim$  Sie hören den positiven Quittungston.
- **A** Legen Sie den Hörer auf.

#### **6.18.2 Dienstespezifische Zentrale Anrufvariante**

#### **Dienstespezifische Anrufvariante bei Mehrgeräteanschluß**

In die Anrufvariante werden die Telefone eingetragen, die bei einem externen Anruf angerufen werden sollen. Externe Anrufe können an den in der Anrufvariante eingetragenen Endgeräten signalisiert werden. Dazu muß die Anrufvariante einer MSN zugeordnet sein. Die in der Anrufvariante eingetragenen Endgeräte können auch bereits direkt einer MSN zugeordnet sein.

#### **Dienstespezifische Anrufvariante bei Anlagenanschluß**

In die Anrufvariante werden die Telefone eingetragen, die bei einem externen Anruf angerufen werden sollen. Wenn ein externer Teilnehmer eine Durchwahlrufnummer wählt, die nicht als interne Rufnummer vorhanden ist (im Grundzustand z.B. die »0«), wird der Anruf über die Anrufvariante geschaltet.

#### **6.18.3 Dienstespezifische Zentrale Anrufvarianten schalten**

Jeder berechtigte Teilnehmer kann die Umschaltung vornehmen.

#### **Alle dienstespezifischen Zentralen Anrufvarianten Tag einschalten**

- b Heben Sie den Hörer Ihres Telefons ab. Sie hören den Internwählton.
- \*90 Kennziffer wählen.
- \* Eingabe bestätigen.
- $\sim$  Sie hören den positiven Quittungston.
- $\angle$  Legen Sie den Hörer auf.

#### **Dienstespezifische Zentrale Anrufvariante Tag einschalten**

- b Heben Sie den Hörer Ihres Telefons ab. Sie hören den Internwählton.
- **\*90** Kennziffer wählen.
- 1...4 Wählen Sie den Dienst:
	- **11** Telefonie
- **2** Datenübertragung
- **3** Telefax Gruppe 2/3
- 4 Telefax Gruppe 4
- $\sim$  Sie hören den positiven Quittungston.
- **A** Legen Sie den Hörer auf.

#### **Alle dienstespezifischen Zentralen Anrufvarianten Nacht einschalten**

- **A** Heben Sie den Hörer Ihres Telefons ab. Sie hören den Internwählton.
- #90 Kennziffer wählen.
- \* Eingabe bestätigen.
- $\sim$  Sie hören den positiven Quittungston.
- **A** Legen Sie den Hörer auf.

#### **Dienstespezifische Zentralen Anrufvariante Nacht einschalten**

- b Heben Sie den Hörer Ihres Telefons ab. Sie hören den Internwählton.
- #90 Kennziffer wählen.
- 1...4 Wählen Sie den Dienst:
	- **11** Telefonie
	- **2** Datenübertragung
	- **3** Telefax Gruppe 2/3
	- 4 Telefax Gruppe 4
- $\sim$  Sie hören den positiven Quittungston.
- **A** Legen Sie den Hörer auf.

#### **6.18.4 Team Anrufvarianten**

#### **Anrufvariante Tag für alle Teams einschalten**

- b Heben Sie den Hörer Ihres Telefons ab. Sie hören den Internwählton.
- $*93*$  Wählen Sie  $*93*$ .
- $\sim$  Sie hören den positiven Quittungston.
- **A** Legen Sie den Hörer auf.

#### **Anrufvariante Nacht für alle Teams einschalten**

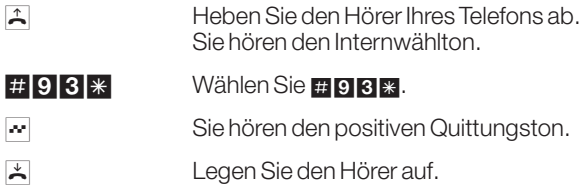

#### **Anrufvariante Tag für ein Team einschalten**

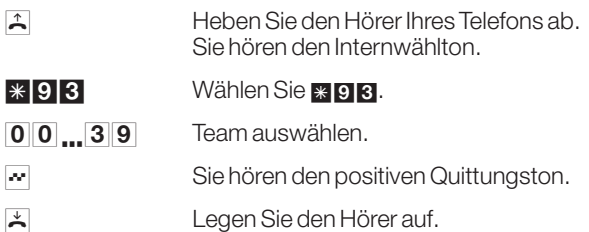

#### **Anrufvariante Nacht für ein Team einschalten**

- b Heben Sie den Hörer Ihres Telefons ab. Sie hören den Internwählton.
- #93 Wählen Sie #93
- $\begin{array}{|c|c|}\n\hline\n\mathbf{0} & \mathbf{0} & \mathbf{3} & \mathbf{9}\n\end{array}$  Team auswählen.
- $\sim$  Sie hören den positiven Quittungston.
- **A** Legen Sie den Hörer auf.

#### **6.18.5 TFE-Anrufvarianten**

#### **TFE-Anrufvarianten umschalten**

Jeder berechtigte Teilnehmer kann die Umschaltung vornehmen.

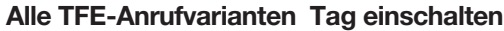

- **A** Heben Sie den Hörer Ihres Telefons ab. Sie hören den Internwählton.
- \*96 Kennziffer wählen.
- \* Eingabe bestätigen.
- $\sim$  Sie hören den positiven Quittungston.

#### **Alle TFE-Anrufvarianten Nacht einschalten**

- b Heben Sie den Hörer Ihres Telefons ab. Sie hören den Internwählton.
- #96 Kennziffer wählen.
- \* Eingabe bestätigen.
- $\sim$  Sie hören den positiven Quittungston.

#### **Anrufvariante Tag für einen Klingeltaster einschalten**

- b Heben Sie den Hörer Ihres Telefons ab. Sie hören den Internwählton.
- \*96 Kennziffer wählen.
- 1...2 TFE auswählen.
- 1...<sup>3</sup> Klingeltaster auswählen.
- $\sim$  Sie hören den positiven Quittungston.

#### **Anrufvariante Nacht für einen Klingeltaster einschalten**

b Heben Sie den Hörer Ihres Telefons ab. Sie hören den Internwählton.

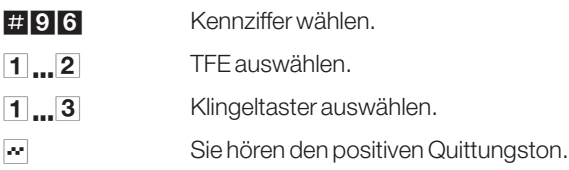

## **6.19 Anrufweiterschaltung nach Dienst (AWS)**

Die TK-Anlage gibt Ihnen mit der »Anrufweiterschaltung« die Möglichkeit, erreichbar zu bleiben, auch wenn Sie nicht in der Nähe Ihres Telefons sind. Dies erreichen Sie durch automatisches Weiterleiten von Anrufen an eine andere interne oder externe Rufnummer. In der Konfigurierung der TK-Anlage legen Sie fest, ob dieses Merkmal in Ihrer TK-Anlage oder in der Vermittlungsstelle erfolgen soll (Seite 137).

#### **Anrufweiterschaltung in der TK-Anlage**

- Die TK-Anlage verbindet den anrufenden Teilnehmer mit einer von Ihnen festgelegten internen oder externen Teilnehmer.
- Eine Anrufweiterschaltung auf eine Team-Rufnummer ist möglich.
- Die TK-Anlage erkennt automatisch ob das Weiterschaltungsziel Intern oder Extern ist.
- Die Dienste, die weitergeschaltet werden sollen, legen Sie in der Konfigurierung (Seite 138) fest.
- Bei externer Anrufweiterschaltung am Anlagenanschluß werden die Anrufe des Endgerätes weitergeschaltet, das die Anrufweiterschaltung eingeschaltet hat (Partial Rerouting).

Am Mehrgeräteanschluß werden Anrufe zu dem Endgerät weitergeschaltet, das die Anrufweiterschaltung für die MSN eingeschaltet hat. Andere Endgeräte, in die die gleiche MSN eingetragen ist, werden weiter gerufen.

#### **Anrufweiterschaltung in der Vermittlungsstelle**

- Die Möglichkeiten beim Netzbetreiber können Sie nutzen, wenn bestimmte Leistungen für Ihren Anschluß aktiviert sind. Auskunft darüber erhalten Sie beim Netzbetreiber.
- Die Vermittlungsstelle verbindet den anrufenden Teilnehmer mit einem von Ihnen festgelegten externen Teilnehmer. Interne Anrufweiterschaltungen werden von der TK-Anlage in der TK-Anlage geschaltet.
- Eine Anrufweiterschaltung auf eine Team-Rufnummer ist möglich.
- Die Dienste, die weitergeschaltet werden sollen, legen Sie in der Konfigurierung (Seite 138) fest.
- Bei externer Anrufweiterschaltung am Anlagenanschluß werden die Anrufe des Endgerätes weitergeschaltet, das die Anrufweiterschaltung eingeschaltet hat (Partial Rerouting). Am Mehrgeräteanschluß werden alle Anrufe für die gerufene MSN weitergeschaltet. Andere Endgeräte der TK-Anlage, in die die gleiche MSN ein-

#### **Bei der Anrufweiterschaltung gibt es drei Varianten:**

getragen ist, werden nicht gerufen.

- Anrufweiterschaltung sofort Der Anruf wird sofort an die eingestellte Rufnummer weitergeschaltet.
- Anrufweiterschaltung bei Nichtmelden Der Anruf wird nach 15 Sekunden (abhängig von der Einstellung in der TK-Anlage oder der Vermittlungsstelle) weitergeschaltet.
- Anrufweiterschaltung bei Besetzt Der Anruf wird nur weitergeschaltet, wenn am Zieltelefon telefoniert wird.

Eine bestehende Anrufweiterschaltung kann durch eine neue Anrufweiterschaltung überschrieben werden. Es können auch andere Anrufweiterschaltungs-Varianten gleichzeitig eingeschaltet sein. Z.B. AWS nach Zeit, zur Rufnummer 12345 und AWS bei Besetzt, zur Rufnummer 45677.

**Bedienung Bedienung**

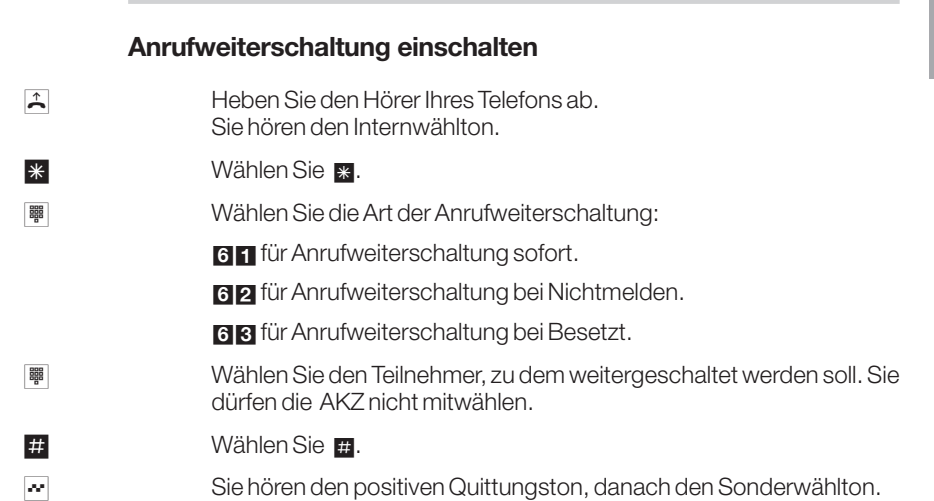

#### 107

**A** Legen Sie den Hörer auf.

#### **Anrufweiterschaltung ausschalten**

- b Heben Sie den Hörer des Telefons ab, das die Anrufweiterschaltung eingerichtet hat.
- **# Wählen Sie #.**
- **I BREET Stepsie UNE Art der Anrufweiterschaltung:** 
	- **611** für Anrufweiterschaltung sofort.
	- 62 für Anrufweiterschaltung bei Nichtmelden.
	- **63** für Anrufweiterschaltung bei Besetzt.
- « Sie hören den positiven Quittungston, danach den Internwählton.
- **A** Legen Sie den Hörer auf.

## **6.20 Follow me**

#### **6.20.1 Follow me intern**

Wenn Sie sich nicht an Ihrem Telefon befinden, haben Sie die Möglichkeit, Anrufe zu Ihrem Telefon auf das Telefon weiterzuschalten, an dem Sie sich gerade befinden (Follow me). Weiterhin können Sie sich Anrufe zu anderen Telefonen auf Ihr Telefon weiterschalten. Nach Abheben des Hörers werden Sie durch den Sonderwählton an eine bestehende Anrufweiterschaltung erinnert.

#### **Follow me intern einrichten**

- **A** Heben Sie den Hörer des Telefons ab. Sie hören den Internwählton.
- $\frac{1}{10}$  **64** Wählen Sie  $\frac{1}{10}$  **64.**
- <u>solidige winder Wählen Sie die gewünschte interne Rufnummer, von der Sie den Anruf</u> zu Ihnen weiterleiten möchten.
- **# Wählen Sie #.**
- $\sim$  Sie hören den positiven Quittungston, danach den Internwählton.
- **A** Legen Sie den Hörer auf.

#### **Follow me intern ausschalten**

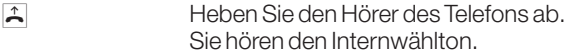

#### #64 Wählen Sie #64.

- **ummer des Teilnehmers, dessen Anruf**weiterschaltung Sie löschen möchten.
- **##** Wählen Sie **##**
- $\sim$  Sie hören den positiven Quittungston, danach den Internwählton.
- **A** Legen Sie den Hörer auf.

#### **6.20.2 Follow me von extern einrichten**

Mit dieser Funktion können Sie eine Anrufweiterschaltung von einem externen Teilnehmer aus einrichten.

Zum Einrichten der Anrufweiterschaltung wählen Sie von Extern die Service-Rufnummer (interner virtueller Teilnehmer). In der Grundeinstellung ist die interne Rufnummer 59 als Service-Rufnummer eingetragen. Der Fernzugang muß in der PC-Konfigurierung freigegeben sein. Die TK-Anlage überprüft die Berechtigung zur Einrichtung einer Anrufweiterschaltung von extern anhand des 6-stelligen Paßwortes (PIN2).

Beachten Sie bitte, daß Sie für dieses Leistungsmerkmal zuerst in der PC-Konfigurierung die Service-Rufnummer einer MSN zuordnen und den Fernzugang freigeben müssen.

Das 6-stellige Paßwort zur Berechtigung ist in der Werkeinstellung auf 000000 eingestellt. Sie müssen das Paßwort ändern, da Sie sonst keinen Zugang zur TK-Anlage erlangen können.

 $\overline{A}$  Heben Sie den Hörer Ihres Telefons (externer Teilnehmer) ab. **IIII** Wählen Sie die Service-Rufnummer Ihrer TK-Anlage. ( Mehrgeräteanschluß: MSN Anlagenanschluß: Anlagenrufnummer+Durchwahl) Ist der Fernzugang freigegeben, hören Sie den Sonderwählton Ihrer TK-Anlage. Stellen Sie Ihr Telefon auf Tonwahl um oder benutzen Sie einen Tonwahl-Handsender. **to Geben Sie das 6-stellige Paßwort (PIN2) Ihrer TK-Anlage ein.**  $\sim$  Sie hören für ca. eine Sekunde den positiven Quittungston.  $\angle$  64 Wählen Sie  $\angle$  64. t Interne Endgeräterufnummer wählen, die umgeleitet werden soll.

- \* Wählen Sie \*.  $\overline{0}$   $\overline{\mathbb{B}}$  wählen Siejetzt das Rufziel (bei einem externen Rufziel wählen Sie zu $erst$  die  $\blacksquare$ ). # Wählen Sie #.  $\sim$  Sie hören für ca. eine Sekunde den positiven Quittungston, danach wird die Verbindung getrennt und Sie hören den Besetztton.
- **A** Legen Sie den Hörer auf.

#### **Follow me von extern löschen**

- $\Box$  Heben Sie den Hörer Ihres Telefons (externer Teilnehmer) ab.
- **to Wählen Sie die Service-Rufnummer Ihrer TK-Anlage.** ( Mehrgeräteanschluß: MSN Anlagenanschluß: Anlagenrufnummer+Durchwahl)

Ist der Fernzugang freigegeben, hören Sie den Sonderwählton Ihrer TK-Anlage.

Stellen Sie Ihr Telefon auf Tonwahl um oder benutzen Sie einen Tonwahl-Handsender.

- **to Geben Sie das 6-stellige Paßwort (PIN2) Ihrer TK-Anlage ein.**
- $\sim$  Sie hören für ca. eine Sekunde den positiven Quittungston.
- #64 Wählen Sie #64.
- **Interne Endgeräterufnummer wählen, deren Umleitung Sie löschen** möchten.
- **# Wählen Sie #.**
- $\sim$  Sie hören für ca. eine Sekunde den positiven Quittungston, danach wird die Verbindung getrennt und Sie hören den Besetztton.
- $\overline{\mathcal{A}}$  Legen Sie den Hörer auf.

## **6.21 Projektnummern**

In einigen Teilprogrammen der TK-Anlagen wird die Projektnummer auch als Mandantennummer beschrieben.

Durch die Eingabe einer Kennziffer und einer darauf folgenden bis zu 6-stelligen Projektnummer wird ein Projekt eingeschaltet. In einem Projekt werden die Verbindungsdaten und die Tarifinformationen für die Ausgabe am Drucker oder PC mit der Projektnummer gespeichert.

Bei Anrufen von externen Teilnehmern kann bei bestehender Verbindung über Kennziffer die Projektnummer eingegeben werden. Somit wird auch hier ein vollständiger Datensatz für die Ausgabe am Drucker oder PC erstellt.

## **6.21.1 Projektnummer für ein selbst eingeleitetes externes Gespräch** b Heben Sie den Hörer Ihres Telefons ab. Sie hören den Internwählton.  $\frac{1}{2}$  50 Wählen Sie  $\frac{1}{2}$  50. **I Brade Contracts:** Wählen Sie die Projektnummer (max. 6-stellig). **#** Wählen Sie **#.**  $\sim$  Sie hören den positiven Quittungston für ca. eine Sekunde, danach den Internwählton. 0 Wählen Sie 0, um den externen ISDN-Anschluß zu belegen. **| Wählen Sie die externe Rufnummer. g** Sie führen das Gespräch. Hinweis: Dieses Leistungsmerkmal können Sie auch aus einer externen Rückfrage nutzen.

#### **6.21.2 Projektnummer für einen externen Anruf zum ISDN-Endgerät**

Dieses Leistungsmerkmal können Sie am ISDN-Endgerät nutzen, wenn Ihr ISDN-Endgerät im Gesprächszustand über »Keypad« wählen kann.

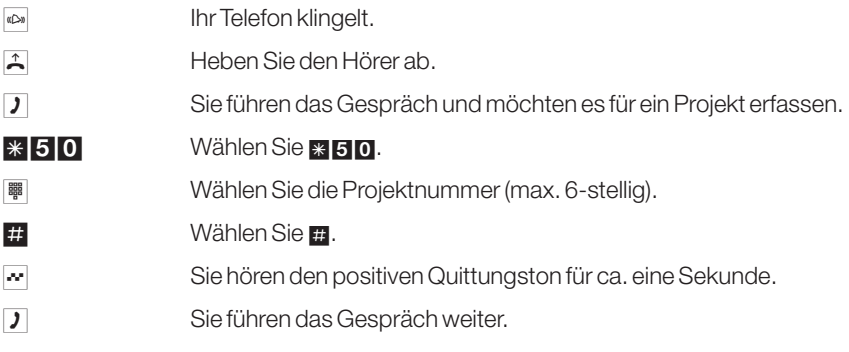

#### **6.21.3 Projektnummer für einen externen Anruf**

Dieses Leistungsmerkmal können Sie an analogen Endgeräten nutzen oder an ISDN-Endgeräten, die im Gesprächszustand nicht über »Keypad« wählen können.

- **Ichridge Telefon klingelt.**
- b Heben Sie den Hörer ab.
- **D** Sie führen das Gespräch und möchten es für ein Projekt erfassen.
- R Drücken Sie die Flash-Taste. Sie hören den Internwählton.
- **\*50** Wählen Sie **\*50**.
- **I Breadtain Sie die Projektnummer (max. 6-stellig).**
- # Eingabe beenden.
- $\sim$  Sie hören den positiven Quittungston für ca. eine Sekunde, danach den Internwählton.
- R Drücken Sie die Flash-Taste. Ihre Projektnummer ist gespeichert, und Sie sind wieder mit Ihrem Gesprächspartner verbunden.
- **J** Sie führen das Gespräch weiter.

## **6.22 Keypad-Funktion**

Diese Funktion können Sie nur nutzen, wenn der Netzbetreiber dieses Leistungsmerkmal (z.B. Schalten der Anrufweiterschaltung in der Vermittlungsstelle) unterstützt. Fragen Sie deshalb beim Netzbetreiber nach und lassen Sie sich die entsprechenden Kennziffern geben. Die Nutzung muß für einen Teilnehmer in der Konfigurierung freigegeben werden. Ist das Leistungsmerkmal »Automatische Amtsholung« eingeschaltet, können Sie die Keypad-Funktionen nicht nutzen. Schalten Sie die »Automatische Amtsholung« vorher aus.

Die Keypad-Funktionen können nur von Endgeräten aus erfolgen, denen in der Konfigurierung eine MSN zugeordnet ist, für die Leistungsmerkmale in der Vermittlungsstelle beauftragt wurden.

#### **6.22.1 Keypad-Funktion einleiten**

- b Heben Sie den Hörer Ihres Telefons ab. Sie hören den Internwählton.
- 0 Wählen Sie die **0.**

Sie hören den externen Wählton.

Die nächsten Zeichen und Ziffern, die Sie jetzt wählen, werden als »Keypad-Informationen« zum Ein- oder Ausschalten eines Leistungsmerkmals direkt (transparent) in die Vermittlungsstelle gesendet.

- $\frac{1}{28}$  oder  $\frac{1}{41}$  Wählen Sie  $\frac{1}{20}$  oder  $\frac{1}{41}$ , wie Ihnen vom Netzbetreiber vorgegeben wurde.
- **I Mählen Sie die gewünschten Ziffern.**

Je nach Netzbetreiber erhalten Sie als positive oder negative Information aus der Vermittlungsstelle einen Signalton und/oder eine Anzeige im Display des ISDN-Endgerätes.

**A** Legen Sie den Hörer auf.

## **6.23 Externe Belegungskennziffer (AKZ) für Anruferliste**

Am Markt sind ISDN-Telefone vorhanden, die an einer TK-Anlage die Anruferliste nicht nutzen können. Erfolgt bei diesen Telefonen ein externer Anruf, so wird dessen mitgesendete Rufnummer nicht mit der zum Rückruf notwendigen AKZ versehen. Bei einem Rückruf erfolgt so eine Falschwahl. Um dieses zu vermeiden, können Sie das Leistungsmerkmal »Externe Belegungskennziffer (AKZ) für Anruferliste« für dieses Telefon einrichten, dann setzt die TK-Anlage automatisch bei externen Anrufen die AKZ vor die Rufnummer. Dieses Leistungsmerkmal kann für jedes Endgerät mit der unten beschriebenen Prozedur eingerichtet werden.

#### **Externe Belegungskennziffern-Übertragung einschalten**

b Heben Sie den Hörer Ihres Telefons ab. Sie hören den Internwählton.

#### **\*592** Wählen Sie **\*592**.

 $\sim$  Sie hören den positiven Quittungston.

#### **Externe Belegungskennziffern-Übertragung ausschalten**

b Heben Sie den Hörer Ihres Telefons ab. Sie hören den Internwählton.

#### #592 Wählen Sie #592.

 $\sim$  Sie hören den positiven Quittungston.

## **6.24 Feststellen böswilliger Anrufer (Fangen)**

Dieses Leistungsmerkmal müssen Sie beim Netzbetreiber beauftragen. Dort wird man Sie auch über die weitere Vorgehensweise informieren. Wenn Sie während eines Gespräches oder nach Beendigung des Gesprächs durch den Anrufer (Sie hören den Besetztton aus der Vermittlungsstelle) **E1511** wählen, wird die Rufnummer des Anrufers in der Vermittlungsstelle gespeichert. ISDN-Telefone können für dieses Leistungsmerkmal auch eigene Funktionen nutzen.

**J** Sie führen ein Gespräch oder hören den Besetzton (Anrufer hat bereits wieder aufgelegt) und möchten die Rufnummer des Anrufers in der Vermittlungsstelle speichern lassen.

#### **\*51** Wählen Sie **\*51.**

Die Rufnummer wird in der Vermittlungsstelle gespeichert.

- q Ist die Rufnummer in der Vermittlungsstelle festgestellt, hören Sie für ca. eine Sekunde den positiven Quittungston.
- **A** Legen Sie den Hörer auf.

## **6.25 Fernwartung**

Dieses Leistungsmerkmal ermöglicht es Ihnen, Ihre TK-Anlage vom Service-Center zu konfigurieren oder die aktuelle Software zu laden. Sie können diese Funktion von einem internen Telefon Ihrer TK-Anlage aus einleiten oder Ihre Anlage für die Einwahl eines externen PC (z.B. Ihr Fachhändler) freigeben.

#### **6.25.1 Gehende Fernwartungs-Verbindung (2 B-Kanal-Lösung)**

Sie rufen das Service-Center über Ihre TK-Anlage von einem Telefon, welches zum Einleiten einer Fernkonfiguration berechtigt ist, an. Das Service-Center informiert Sie über den Ablauf der Fernkonfiguration und teilt Ihnen die Service-Rufnummer für die Datenverbindung mit. Sie gehen in Rückfrage und wählen eine Kennziffernprozedur und die Service-Rufnummer. Wenn Sie den positiven Quittungston hören, ist die Datenverbindung aufgebaut. Betätigen Sie die R-Taste. Es besteht wieder eine Sprechverbindung zum Service-Center, in der Sie Ihre Konfigurationswünsche mitteilen können.

Bei dieser Art der Fernkonfiguration bestehen zwei gebührenpflichtige Verbindungen zum Service-Center.

Durch Auflegen des Hörers werden beide Verbindungen zum Service-Center vorzeitig beendet.

#### **6.25.2 Gehende Fernwartungs-Verbindung (1 B-Kanal-Lösung)**

Sie rufen das Service-Center an und kündigen die gewünschte Fernkonfiguration an. Das Service-Center informiert Sie über den Ablauf der Fernkonfiguration und teilt Ihnen die Service-Rufnummer für die Datenverbindung mit. Nach Beendigung dieses Gespräches leiten Sie von einem berechtigten Telefon die Fernkonfiguration ein. Nach erfolgreichem Aufbau der Datenverbindung hören Sie die Wartemusik Ihrer TK-Anlage.

Bei dieser Art der Fernkonfiguration besteht eine gebührenpflichtige Datenverbindung zum Service-Center.

Durch Auflegen des Hörers wird die Datenverbindung zum Service-Center vorzeitig beendet.

#### **6.25.3 Kommende Fernwartungs-Verbindung**

Ein externer Teilnehmer (z.B. Ihr Fachhändler) kann sich in die TK-Anlage einwählen, wenn der Fernzugang freigeschaltet ist. Sie können drei bestimmten externen Teilnehmer zur Einwahl berechtigen oder auch eine Zeit bestimmen, zu der die Einwahl erfolgen kann. Die Freischaltung der TK-Anlage ist dann zeitlich auf 30 Minuten begrenzt.

Haben Sie einen bestimmten externenTeilnehmer zur Einwahl in die TK-Anlage berechtigt, können Sie wählen, ob der Zugang ständig oder ab einem definierten Zeitpunkt für 30 Minuten freigeschaltet ist. Bei der Einwahl eines externen Teilnehmers vergleicht die TK-Anlage die übermittelte Rufnummer des Teilnehmers mit der von Ihnen programmierten Rufnummer, um die Berechtigung für die Einwahl zu kontrollieren.

Bei dieser Fernkonfiguration besteht für Sie keine gebührenpflichtige Verbindung zum Service-Center. Die Gebühren für diese Verbindung trägt das Service-Center.

#### **Beenden einer aktiven kommenden Fernwartungs-Verbindung**

Eine vom Service-Center aufgebaute Verbindung können Sie mit der folgenden Prozedur beenden.

b Heben Sie den Hörer Ihres Telefons ab. Sie hören den Internwählton.

#### **#792** Wählen Sie **#792**.

 $\sim$  Sie hören für ca. eine Sekunde den positiven Quittungston.

**A** Legen Sie den Hörer auf.

#### **Freischaltung für eine kommende Fernwartung löschen**

Sie können eine programmierte Freischaltung zur Einwahl eines externen Teilnehmers löschen. Eine bereits aktive Fernwartungs-Verbindung wird dadurch nicht beendet.

b Heben Sie den Hörer Ihres Telefons ab. Sie hören den Internwählton.

#### **#799** Wählen Sie #799.

 $\sim$  Sie hören für ca. eine Sekunde den positiven Quittungston.

**A** Legen Sie den Hörer auf.

## **6.26 Verbindungs-/Gesprächskosten**

Die TK-Anlage speichert bis zu 2000 Verbindungsdatensätze.

Die Verbindungsdatensätze werden auch bei Stromausfall nicht gelöscht.

Die TK-Anlage speichert Verbindungsdatensätze, die am Drucker, PC oder Laptop über die RS232-Schnittstelle ausgegeben werden können. Die Ausgabe und Speicherung der Verbindungsdatensätze läßt sich in der Konfigurierung für bestimmte oder auch alle Endgeräte festlegen. In der Grundeinstellung werden alle kommenden externen Verbindungen, denen Sie eine Projektnummer zugewiesen haben und alle von Ihnen eingeleiteten externen Gespräche gespeichert.

Zur Ausgabe der gespeicherten Verbindungsdatensätze können Sie einen Drucker oder das Gebühren-Programm der Win-Tools nutzen.

#### **ISDN-Endgeräte**

Die Daten von Verbindungs-/Gesprächskosten können an jedem ISDN-Endgerät, das dieses Leistungsmerkmal unterstützt, angezeigt werden.

### **Analoge Endgeräte**

Ihre TK-Anlage bietet die Möglichkeit, an den analogen Anschlüssen für entsprechend ausgestattete Endgeräte die Verbindungs-/Gesprächskosten anzuzeigen.

Sie müssen hierfür beim Netzbetreiber die Verbindungs-/Gesprächskostenerfassung beauftragt haben. Im Grundzustand ist die Weiterleitung des 12 kHz oder 16 kHz Gebührenimpulses ausgeschaltet.

Beachten Sie bitte, daß für eine verbindliche Verbindungs-/Gesprächskostenerfassung nur der Netzbetreiber zuständig ist. Durch die im ISDN verwendete Technik der Verbindungs-/Gesprächskostenübertragung kann es möglich sein, daß nach Beenden der Verbindung noch Verbindungs-/Gesprächkosten übertragen werden. Durch die verschiedenen am Markt befindlichen analogen Endgeräte ist es daher nicht immer möglich, daß die von Ihrer TK-Anlage nach Verbindungsende gesendeten Gebührenimpulse auch von Ihrem Endgerät richtig empfangen werden. Beachten Sie hierzu die Bedienungsanleitung Ihrer Endgeräte.

#### **Drucker, PC, Laptop**

Sollte bei einem Ausdruck der Gesprächdatensätze der Drucker, PC oder Laptop nicht an- oder eingeschaltet sein oder sich kein Papier im Drucker befinden, werden die Datensätze nicht gelöscht. Sie können durch eine in der Konfigurierung beschriebene Prozedur die Datensätze erneut ausgeben.

#### **Ausgabe der Verbindungsdatensätze über die serielle Schnittstelle**

**Verbindungsdatenausgabe einschalten**

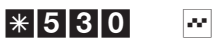

Kennziffer

**Verbindungsdatenausgabe ausschalten**

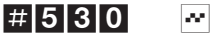

Kennziffer

#### **6.26.1 Gesprächskostenkonto (Gebührenlimit, Taschengeldkonto)**

Für jeden internen Teilnehmer kann ein Gesprächskostenkonto eingerichtet werden. In diesem Gesprächskostenkonto werden die Gebühreneinheiten oder Beträge festgelegt, die dem Teilnehmer zum Telefonieren zur Verfügung stehen. Sind die Gebühreneinheiten oder Beträge verbraucht, so kann der Teilnehmer nur noch Interngespräche führen. Wird die Grenze während eines Gespräches erreicht, so kann dieses Gespräch dennoch zu Ende geführt werden.

Nach dem Erhöhen oder dem Löschen der Einheiten oder Beträge auf dem Gebührenkonto sind wieder Externgespräche möglich.

Bitte beachten Sie, daß zur Nutzung dieses Leistungsmerkmals das Gesprächskostenkonto des Teilnehmers eingeschaltet und die Gebührenübermittlung bei Ihrem Netzbetreiber beauftragt sein muß. Wenn Sie über einen Provider telefonieren, der die Gebühreneinheiten nicht überträgt, ist das Gesprächskostenkonto wirkungslos. Beachten Sie die Konfigurierung.

Überträgt der Netzbetreiber Gebühreneinheiten, müssen Sie die Anzahl der Einheiten in das Gesprächskostenkonto eintragen. Überträgt der Netzbetreiber Beträge, müssen Sie den Betrag in das Gesprächskostenkonto eintragen. Z.B. 100 entspricht 100 DM, 100 ÖS, 100 SF oder 100 Gebühreneinheiten, je nach Netzbetreiber.

# **7 Türfreisprecheinrichtung (TFE) / Türadapter (TA)**

Der Begriff Türadapter (TA) bezeichnet die Baugruppe, während mit Türfreisprecheinrichtung (TFE) die gesamte Anwendung gemeint ist.

Die Türsprechanlage RITTO Portier wird über den Türadapter 8180/.. Angeschlossen. Für Türsprechanlagen RITTO TwinBus ist der Türadapter 8182/00 zu verwenden.

Es können zwei TFE angeschlossen werden. Je angeschlossener Türfreisprecheinrichtung stehen Ihnen der analoge Port 7 (TFE 2) und der analoge Port 8 (TFE 1) nicht mehr für den Anschluß von Endgeräten zur Verfügung. Die Türfreisprecheinrichtung wird über das Modul TFE angeschlossen. Jeder TFE lassen sich bis zu drei Klingeltaster zuordnen. Jedem Klingeltaster kann eine TFE-Anrufvariante »Tag« und »Nacht« zugeordnet werden. Nach dem Drücken des Klingeltasters der Türsprechstelle werden die in die TFE-Anrufvariante eingetragenen Endgeräte gerufen. Die Türfreisprecheinrichtung kann nur von Endgeräten genutzt werden, die eine TFE-Berechtigung besitzen (siehe Konfigurierung). Die Dauer des Türstellenrufes kann für jeden Klingeltaster individuell in der Konfigurierung eingestellt werden (im Grundzustand 40 Sekunden). Ist ein analoges Telefon besetzt wird angeklopft.

Wird eine externe Rufnummer in die TFE-Anrufvariante eingetragen, wird beim Drücken des Klingeltasters der Türstellenruf zu diesem Externteilnehmer umgeleitet. Die dann auflaufenden Tarifeinheiten für die Umleitung werden der internen TFE-Rufnummer zugeordnet.

- l Sie hören den Türstellenruf am Telefon.
- b Heben Sie den Hörer Ihres Telefons ab.
- **J** Sie können mit der Türsprechstelle sprechen.

Sie möchten den Türöffner betätigen.

- R Bei MFV-Telefonen die Flash-Taste drücken.
- \* 9 Kennziffer wählen.
- **under Wählen Sie den Türöffner. Der Türöffner wird für ca. drei Sekunden be**tätigt.
	- 9 Türöffner 1.
	- 8 Türöffner 2.
- $\sim$  Sie hören für eine Sekunde den positiven Quittungston.
- **J** Gespräch weiterführen.
- **A** Türgespräch beenden, legen Sie den Hörer auf.

Hinweis: Wenn Sie den Türstellenruf bei einem anderen Telefon oder die Türklingel hören, können Sie, wenn Sie berechtigt sind, die Rufnummer der Türsprechstelle wählen und den Türstellenruf entgegennehmen.

Tür öffnen von ISDN-Telefonen, die keine Nachwahl unterstützen: Zum Tür öffnen beenden Sie das Türstellengespräch und legen Sie den Hörer auf. Heben Sie den Hörer dann wieder ab und wählen Sie die Kennziffer \*99 oder \*98 zum Öffnen der Tür.

### **7.1 Meldefunktionen**

Der Türadapter 8180 verfügt über einen Meldeeingang AL und zwei Schaltkontakte SK und LW.

Wird der Meldeeingang geschaltet, erfolgt eine Signalisierung an:

dem Schaltkontakt

oder

an den in der Melderufliste eingetragenen internen Telefonen und wahlweise am Schaltkontakt

oder

an eingetragenen externen Telefonen und wahlweise am Schaltkontakt.

#### **Meldeeingang**

Der Meldeeingang ist auf dem Türadapter 8180 mit AL gekennzeichnet. In der Konfigurierung wird der Meldeeingang der TFE 1 mit »1« bezeichnet, der der TFE 2 mit »2«. Wird während eines Melderufs der auslösende Meldeeingang nochmals betätigt, wird er ignoriert. Wird der Melderuf von einem anderen Meldeeingang ausgelöst, wird ein weiterer Melderuf eingeleitet.

#### **Melderuf wird am Schaltkontakt signalisiert**

Ist in der Konfiguration ein Schaltkontakt als Melderuf konfiguriert, wird dieser für eine einstellbare Zeit (im Grundzustand für 3 Sekunden) geschlossen.

#### **Interne Telefone**

Interne analoge Telefone werden im Takt des Melderufes gerufen. Der Melderuf bei ISDN-Telefonen muß bei diesen entsprechend der MSN-Signalisierung eingestellt werden. Hebt der gerufene Teilnehmer den Hörer ab, hört er den Meldeton für eine in der PC-Konfigurierung eingestellte Zeit. Wenn zusätzlich ein Anrufbeantworter eingerichtet ist, hört er nach dem Anschalten die Ansage des Anrufbeantworters. Im Display der ISDN-Telefone und analogen Telefonen mit CLIP-Funktion wird die programmierte Rufnummer angezeigt. Ist ein Telefon besetzt wird, wenn möglich, angeklopft.

Kann ein Melderuf nicht sofort zugestellt werden (z.B. Teilnehmer ist besetzt und Anklopfen nicht möglich), wird er nach Ablauf der programmierten Melderufzeit wiederholt. Dieser Vorgang wird bis zu 6 mal wiederholt.

#### **Externe Telefone**

Der Melderuf wird am ersten eingetragenen Telefon für eine einstellbare Zeit signalisiert. Meldet sich der Teilnehmer nicht oder ist er besetzt, wird am zweiten eingetragenen Telefon signalisiert. Meldet sich der zweite Teilnehmer nicht oder ist er besetzt, wird erneut der erste Teilnehmer gerufen. Dieser Vorgang kann sich bis zu dreimal wiederholen. Hebt der gerufene Teilnehmer den Hörer ab, hört er den Meldeton und anschließend, wenn eingerichtet, die Ansage des »Anrufbeantworters«. Kann ein Melderuf nicht sofort zugestellt werden (z.B. kein externer ISDN-Anschluß frei), wird er nach Ablauf der programmierten Melderufzeit wiederholt. dieser Vorgang wird bis zu 6 mal wiederholt.

Der Melderuf wird immer vorangig behandelt! Soll ein Melderuf nach extern signalisiert werden, wird, wenn alle externen ISDN-Anschlüsse belegt sind, ein Anschluß getrennt und der Melderuf über diesen Anschluß signalisiert.

#### **Anrufbeantworter**

Der Anrufbeantworter kann ein analoges Gerät, ein ISDN-Gerät oder ein PC über ISDN-Anschluß sein. Er wird über eine besondere Kennziffer festgelegt.

#### **7.1.1 Melderuf**

#### **Melderuf ein- und ausschalten**

- b Heben Sie den Hörer Ihres Telefons ab. Sie hören den Internwählton.
- **\*95** Kennziffer wählen.

Melderufliste auswählen (die in der Liste eingetragenen Endgeräte werden in der PC-Konfigurierung vorab festgelegt):

- **1** Melderufliste 1 (dem Meldeeingang 1 zugeordnet).
- 2 Melderufliste 2 (dem Meldeeingang 2 zugeordnet).

Funktion wählen:

- **0** Melderuf ausschalten.
- 1 Internen Melderuf einschalten.
- 2 Externen Melderuf einschalten.

 $\sim$  Sie hören den positiven Quittungston.

#### **7.1.2 Schaltkontakte**

Die TK-Anlage verfügt auf jedem Türadapter 8180 über zwei Steuerausgänge (SK und LW). Jeder Steuerausgang kann ein Rufanschaltrelais 6646/.. ansteuern (Schaltkontakt). Ein Schaltkontakt kann als Ein- Ausschalter oder als Taster genutzt werden. Die Schaltzeit für den Taster kann zwischen einer und 99 Sekunden eingerichtet werden. Über eine Kennziffer kann dann die entsprechende Funktion von Intern oder Extern (Fernwirken) geschaltet werden.

Bei Netzausfall und nach einem Reset befinden sich die Schaltkontakte in Ruhe.

Die Zuordnung der Schaltkontakte zur TFE finden Sie auf Seite 41.

#### **Schaltkontakt ein- und ausschalten**

b Heben Sie den Hörer Ihres Telefons ab. Sie hören den Internwählton.

Funktion wählen:

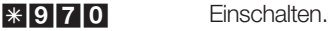

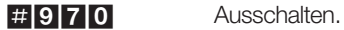

\*971 Tasterfunktion.

- 1.14 Schaltkontakt<sub>1.14</sub> auswählen.
- $\sim$  Sie hören den positiven Quittungston.

#### **Schaltkontakte von extern schalten**

Mit dieser Funktion können Sie einen Schaltkontakt von einem externen Teilnehmer schalten.

Zum Schalten des Schaltkontaktes wählen Sie von Extern die Service- Rufnummer (interner virtueller Teilnehmer). In der Grundeinstellung ist die interne Rufnummer 59 als Service-Rufnummer eingetragen. Der Fernzugang muß in der PC-Konfigurierung freigegeben sein. Die TK-Anlage überprüft die Berechtigung zum Schalten von extern anhand des 6-stelligen Paßwortes (PIN2).

Beachten Sie bitte, daß Sie für dieses Leistungsmerkmal zuerst in der PC-Konfigurierung die Service-Rufnummer einer MSN zuordnen müssen und der Fernzugang freigeschaltet ist.

Das 6-stellige Paßwort zur Berechtigung ist in der Werkeinstellung auf 000000 eingestellt. Sie müssen das Paßwort ändern, da Sie sonst keinen Zugang zur TK-Anlage erlangen können.

- b Heben Sie den Hörer Ihres Telefons (externer Teilnehmer) ab.
- **I Burger State Wählen Sie die Service-Rufnummer Ihrer TK-Anlage.** ( Mehrgeräteanschluß: MSN Anlagenanschluß: Anlagenrufnummer+Durchwahl)

Ist das Fernschalten in der TK-Anlage freigegeben, hören Sie den Sonderwählton Ihrer TK-Anlage.

Stellen Sie Ihr Telefon auf Tonwahl um oder benutzen Sie einen Tonwahl-Handsender.

- **Iimmedia Sectem Sie das 6-stellige Paßwort (PIN2) Ihrer TK-Anlage ein.**
- $\Box$  Sie hören für ca. eine Sekunde den positiven Quittungston.

Funktion wählen:

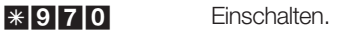

#970 Ausschalten.

\*971 Tasterfunktion.

- 1. 4 Schaltkontakt<sub>1.</sub>4 auswählen.
- $\sim$  Sie hören für ca. eine Sekunde den positiven Quittungston, danach wird die Verbindung getrennt und Sie hören den Besetztton.
- $\mathbb{R}$  Legen Sie den Hörer auf.

## **8 Leistungsmerkmale ohne Bedienung**

#### **8.1 Wahlkontrolle**

Sie können in der PC-Konfigurierung für bestimmte Endgeräte eine Einschränkung der externen Wahl festlegen.

Im Grundzustand ist die Wahlkontrolle nicht eingeschaltet. Sie können in der Konfigurierung jedes Endgerät einzeln der Wahlkontrolle zuordnen.

Die Wahlkontrolle unterscheidet zwischen Sperrwerk mit 10 Einträgen und Freiwerk mit 30 Einträgen. Mit dem Sperrwerk können Sie bestimmte Rufnummern oder Vorwahlen sperren. Mit dem Freiwerk können Sie gesperrte Rufnummern oder Vorwahlen freigeben. Ist eine Rufnummer, die in das Freiwerk eingetragen ist, länger als eine Rufnummer, die in das Sperrwerk eingetragen ist, kann diese Rufnummer gewählt werden (Beispiel Sperrwerk-Eintrag 01234, Freiwerk-Eintrag 012345, die Wahl kann erfolgen). Sind zwei gleiche Rufnummern (gleiche Ziffernfolge und gleiche Anzahl von Ziffern) in Sperr- und Freiwerk eingetragen, wird die Wahl der Rufnummer verhindert.

Über das Freiwerk werden Teilnehmer, die keine externe Wahlberechtigung besitzen, zur externen Wahl berechtigt.

## **8.2 Sammelruf**

Sie können den Sammelruf für die Zentrale AVA, Teams und TFE einrichten. Zwei Sammelruf-Varianten werden unterschieden, »Sammelruf gleichzeitig« und »Sammelruf linear«.

- Sammelruf gleichzeitig: Alle zugeordneten Endgeräte werden gleichzeitig gerufen. Ist ein Telefon besetzt, kann angeklopft werden.
- Sammelruf linear:

Alle zugeordneten Endgeräte werden nacheinander gerufen; wenn ein Endgerät besetzt ist, wird das nächste freie Endgerät gerufen. Je Teilnehmer wird der Anruf ca. 15 Sekunden signalisiert. Diese Zeit kann in der PC-Konfigurierung zwischen 1 und 99 Sekunden eingestellt werden.

## **8.3 Richtungsausscheidung**

Dieses Leistungsmerkmal ist nur ab zwei externen ISDN-Anschlüssen zu nutzen. Sie können in der Programmierung der TK-Anlage festlegen, welchen externen ISDN-Anschluß Sie von einem oder mehreren bestimmten Endgeräten aus belegen möchten. Dadurch wird es möglich, z.B. die TK-Anlage von zwei Firmen zu nutzen oder eine »Chef-Leitung« freizuhalten. Die Tarifabrechnung kann dann gezielt den »Firmen« und den Endgeräten zugeordnet werden.

Die Richtungsausscheidung kann mit der »gezielten Belegung eines externen ISDN-Anschlusses« nicht wirkungslos gemacht werden.

## **8.4 Kalender**

Sie können in der TK-Anlage zwei voneinander unabhängige Kalender einrichten. Es ist möglich, zwischen einer Tag- und einer Nachtvariante zu einer von Ihnen gewünschten Uhrzeit automatisch umzuschalten. Für jeden Wochentag kann eine andere Tag-/Nachtumschaltzeit gewählt werden. Ein Kalender besteht aus 4 Schaltzeiten, die gezielt den einzelnen Wochentagen zugewiesen werden.

Für alle Tag- und Nachtvarianten (Zentrale AVA, Teams), können diese Kalender verwenden werden. Dabei wird der jeweiligen Anrufvariante gezielt ein Kalender zugewiesen. Ein zugewiesener Kalender ersetzt für diese Varianten die manuelle Umschaltung zwischen Tag und Nacht. Die Einrichtung der Kalender erfolgt in der PC-Konfigurierung.

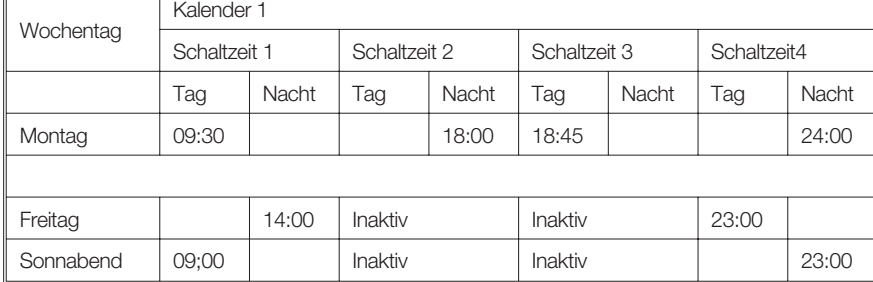

Beispiel für Kalender 1:

## **8.5 Notruf**

Bei diesem Leistungsmerkmal werden nur die externen ISDN-Anschlüsse freigeschaltet. Ist ein interner ISDN-Bus von zwei Endgeräten belegt, ist daher kein Notruf möglich. Verwenden Sie daher als »Notruf-Telefon« ein einzeln angeschlossenes analoges Telefon.

Bei Notrufen wird LCR, Call by Call und Gesprächskostenkonto nicht ausgeführt!

#### **8.5.1 Vorrang für Notrufe**

Sie können bis zu drei Notrufnummern in der Konfigurierung einrichten. Ist in der Konfigurierung eine Notrufnummer eingegeben, so kann diese auch gewählt werden, wenn alle B-Kanäle der TK-Anlage besetzt sind. Es wird dann ein externer B-Kanal für diese Verbindung getrennt und für den Notruf neu belegt. Notrufe unterliegen keiner konfigurierten Wahlberechtigung, Wahlkontrolle oder Richtungsausscheidung.

- Bei »Telefonieren ohne Vorwahlziffer (automatische Amtsholung)« wird der externe ISDN-Anschluß belegt und es kann gewählt werden. Sind die externen B-Kanäle bereits benutzt, wird ein B-Kanal freigeschaltet und die telefonierenden Teilnehmer hören den Besetztton. Ein bereits bestehender Notruf wird nicht unterbrochen.
- Bei »Telefonieren mit Vorwahlziffer« wird der interne Anschluß belegt und es kann intern gewählt werden. Zur externen Wahl muß vorab die »0« gewählt werden. Sind die externen B-Kanäle bereits benutzt, wird ein B-Kanal getrennt und die telefonierenden Teilnehmer hören den Besetztton. Ein bereits bestehender Notruf wird nicht unterbrochen.

#### **8.5.2 Telefon mit Notruffunktion**

Ein Telefon Ihrer TK-Anlage kann als »Telefon mit Notruffunktion« eingerichtet werden. Sie können dann sofort mit der externen Wahl beginnen, egal ob der externe ISDN-Anschluß frei oder besetzt ist.

Sind die externen B-Kanäle bereits benutzt, wird ein B-Kanal freigeschaltet und die auf diesem B-Kanal telefonierende Gesprächspartner hören den Besetztton.

# **9 Blockwahl (Österreich)**

Mit Hilfe der Blockwahl (vorbereitende Wahl) ist es möglich, eine Rufnummer zuerst vollständig am Endgerät einzugeben und in der TK-Anlage zwischenzuspeichern. Anschließend können Sie dann die Wahl der kompletten Rufnummer einleiten. Bei bestimmten Netzbetreibern ist die Blockwahl zwingend nötig, um die gezielte Durchwahl zu einem bestimmten Endgerät zu ermöglichen. Bei ISDN-Endgeräten ist dieses Leistungsmerkmal in deren Bedienungsanleitung beschrieben. Die Blockwahl ist auch bei der Internwahl möglich.

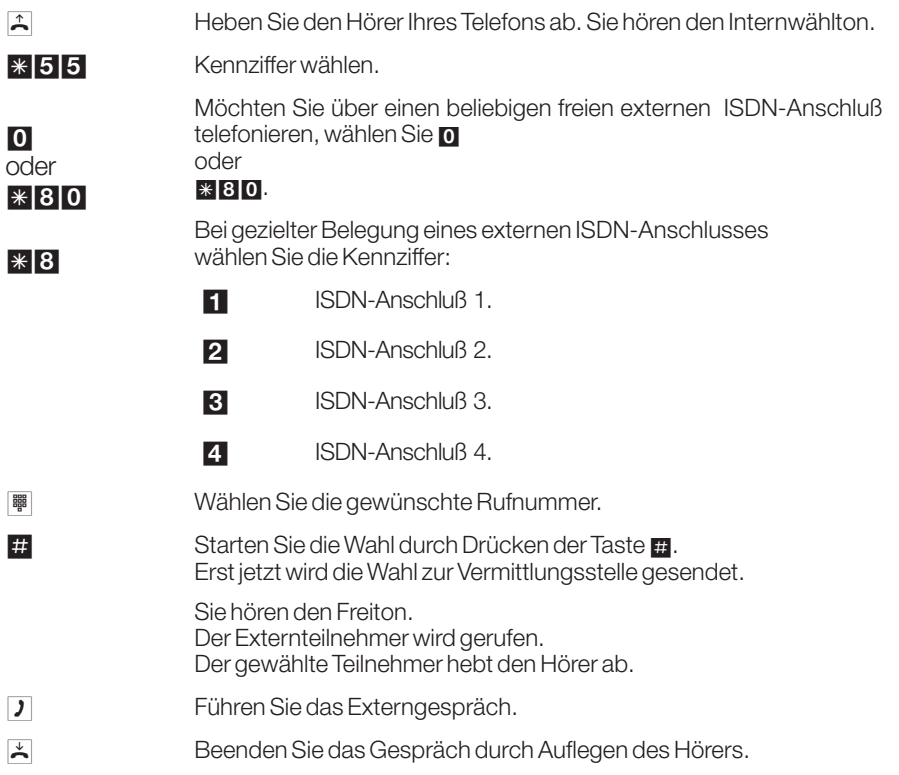

## **Kurzbedienung**

Diese Kurzbedienung ist für die Bedienung von analogen Endgeräten ausgelegt. Sollten bei der Bedienung von ISDN-Endgeräten Funktionen nicht möglich sein, lesen Sie bitte in der Bedienungsanleitung Ihres ISDN-Endgerätes nach.

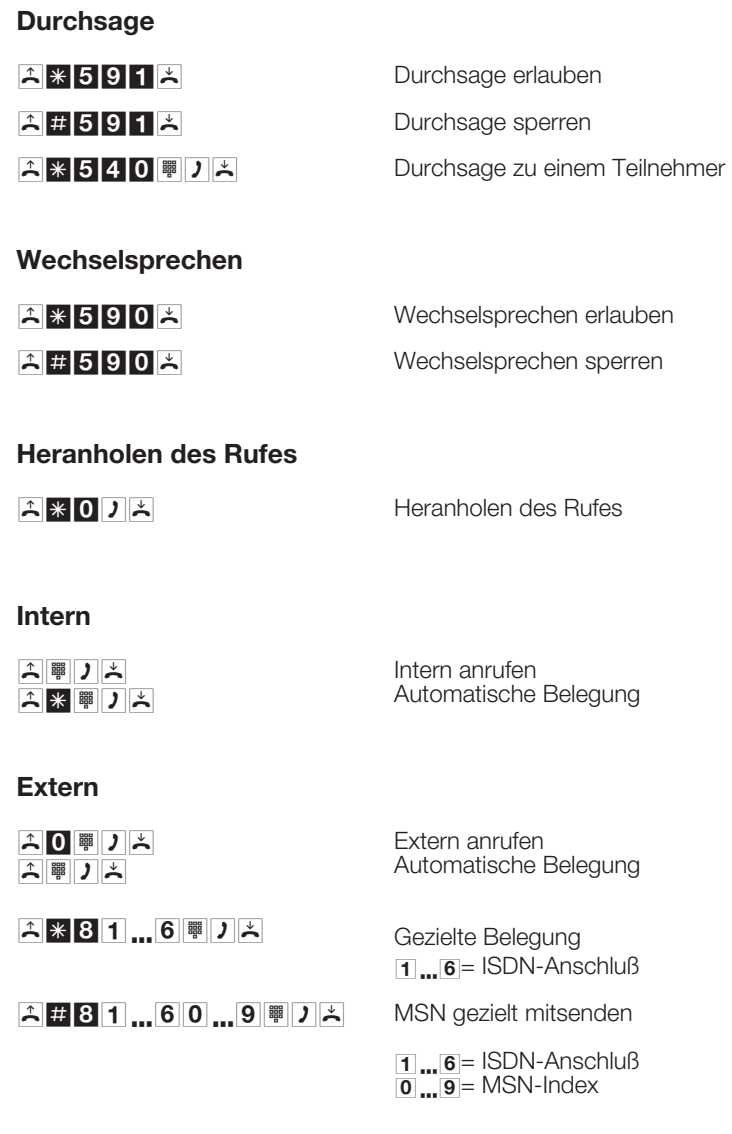

X<br>olo
#### **Blockwahl**

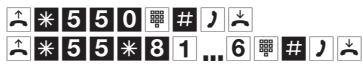

Blockwahl Blockwahl mit gezielter Belegung  $1 \dots 6 =$  ISDN-Anschluß

## **Automatische Belegung**

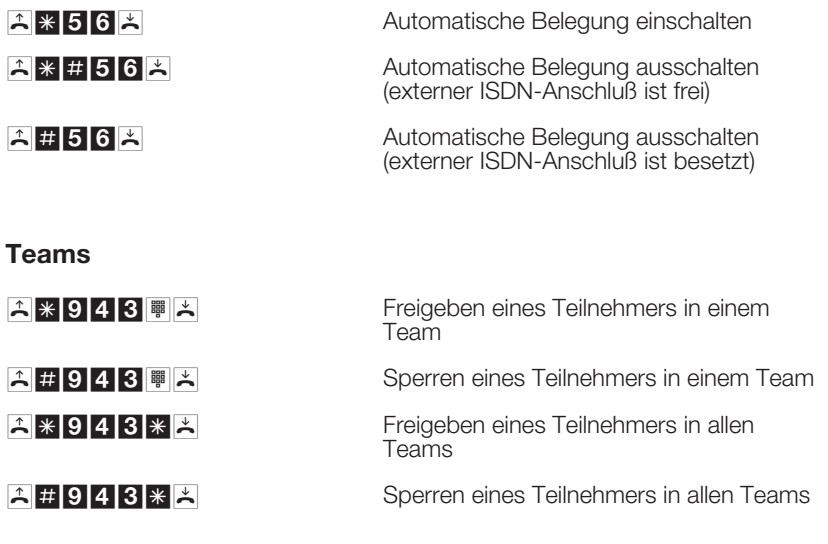

### **Gespräch weitergeben**

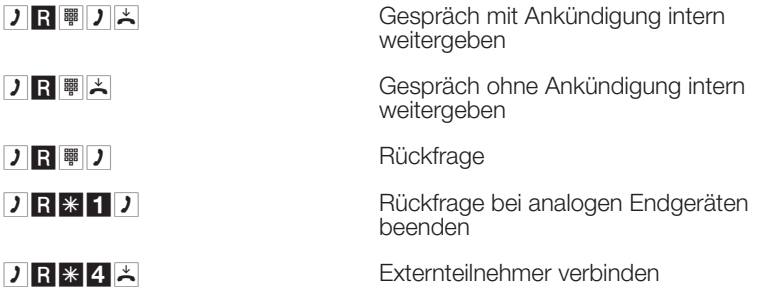

#### **Makeln**

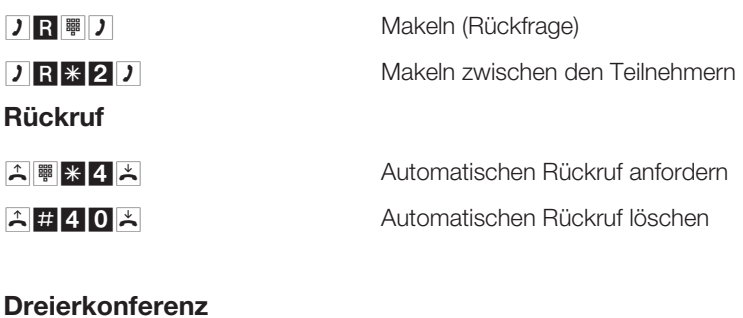

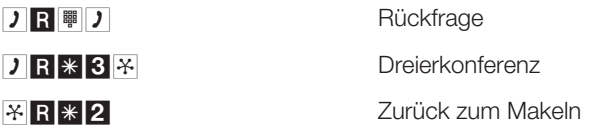

#### **Externen ISDN-Anschluß vormerken**

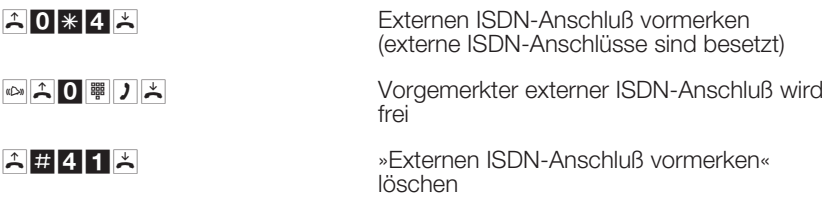

**Externe Belegungskennziffern-Übertragung**

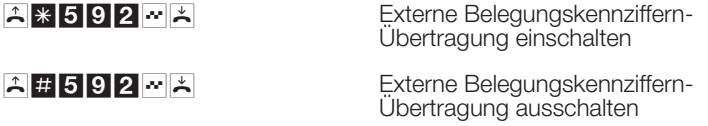

#### **Eigene Rufnummer temporär nicht mitsenden (CLIR)**

**A**  $\ast$  594<sup>t</sup> | 2014<sup>t</sup> **Eigene Rufnummer temporär nicht** mitsenden (CLIR)

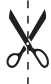

#### **Zentrale Kurzwahl**

 $\angle$  \* # 0 0 0 ... 9 9 9 2entrale Kurzwahl

#### **Anklopfen**

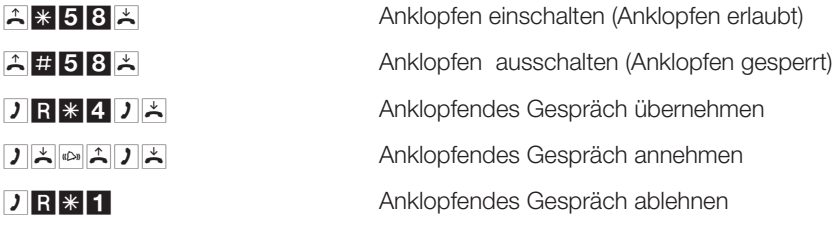

#### **Rufumleitung**

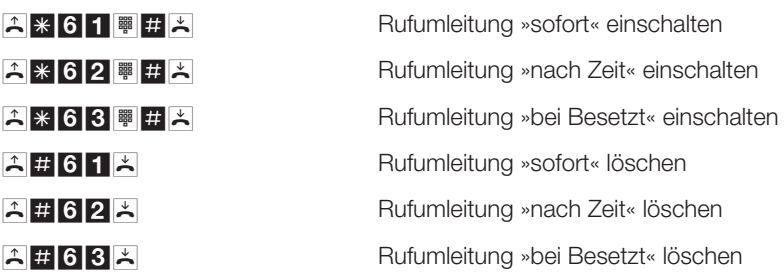

#### **Direktruf**

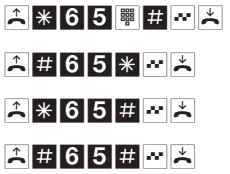

Zielrufnummer eintragen und einschalten Direktruf ausschalten Direktruf einschalten Direktruf löschen

#### **Anrufschutz**

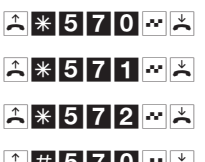

Interne und externe Anrufe ausschalten Externe Anrufe ausschalten Interne Anrufe ausschalten  $\mathbf{A}$  # 570 $\mathbf{A}$  Alle Anrufe wieder einschalten

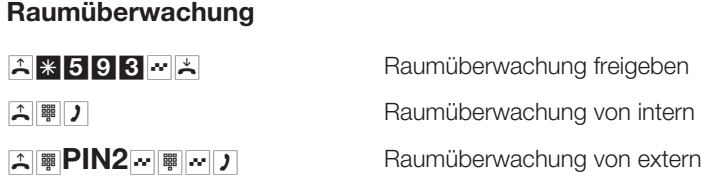

#### **Follow me**

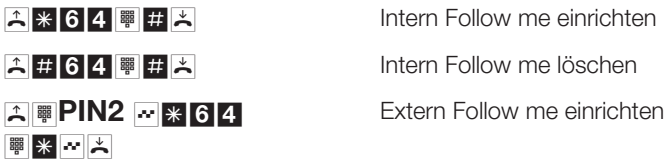

 $\mathbb{E}[\mathbb{F}$ **PIN2**  $\mathbb{F}$  # 64  $\frac{1}{2}$   $\frac{1}{2}$   $\frac{1}{2}$   $\frac{1}{2}$   $\frac{1}{2}$ 

Extern Follow me ausschalten

#### **Verbindungsdatenausdruck**

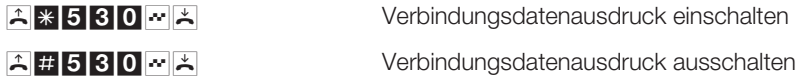

#### **Projektnummern**

X<br>olo

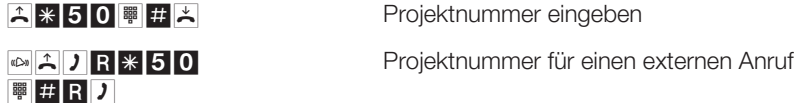

#### **Anrufbeantworter**

 $\mathbb{E} \left[ \mathbf{0} \right]$   $\mathbb{E} \left[ \mathbf{0} \right]$   $\mathbb{E} \left[ \mathbf{0} \right]$   $\mathbb{E} \left[ \mathbf{0} \right]$   $\mathbb{E} \left[ \mathbf{0} \right]$   $\mathbb{E} \left[ \mathbf{0} \right]$   $\mathbb{E} \left[ \mathbf{0} \right]$   $\mathbb{E} \left[ \mathbf{0} \right]$   $\mathbb{E} \left[ \mathbf{0} \right]$   $\mathbb{E} \left[ \mathbf{0} \right]$   $\mathbb{E} \left[ \$ Anrufbeantwortergesprächs

#### **Türfreisprecheinrichtung**

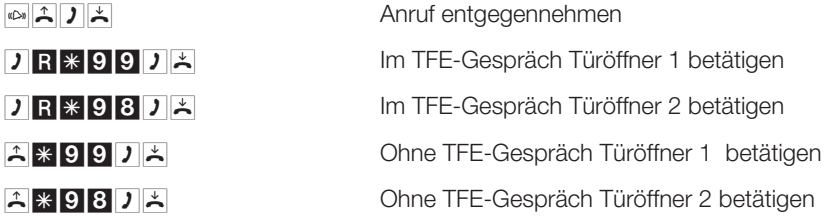

#### **Kombigerät**

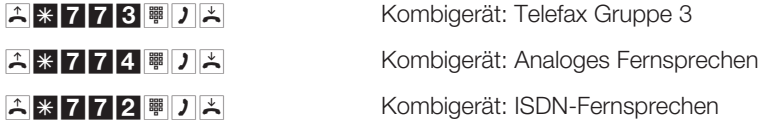

#### **Keypad-Funktionen**

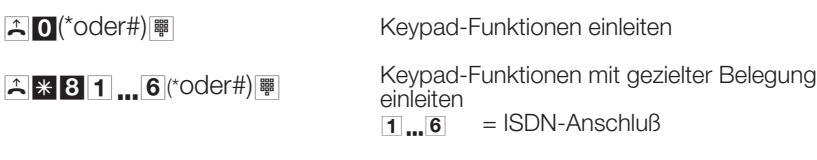

Die Funktionen entnehmen Sie bitte den Unterlagen des Netzbetreibers

#### **Anrufvarianten**

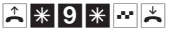

 $\begin{array}{|c|c|c|c|}\n \hline\n \end{array}$   $\begin{array}{|c|c|c|}\n \hline\n \end{array}$  AVA Nacht ein

Alle AVA Tag ein

 $\begin{array}{c|c|c|c|c} \hline \multicolumn{1}{c|}{\blacktriangle} & \multicolumn{1}{c}{\blacktriangle} & \multicolumn{1}{c}{\text{Alle dienstespezifischen AVA Tag ein}} \end{array}$ 

Alle dienstespezifischen AVA Nacht ein

A \* 901 ... 4 - A  $\boxed{1}$ ... $\boxed{4}$  =Dienst auswählen

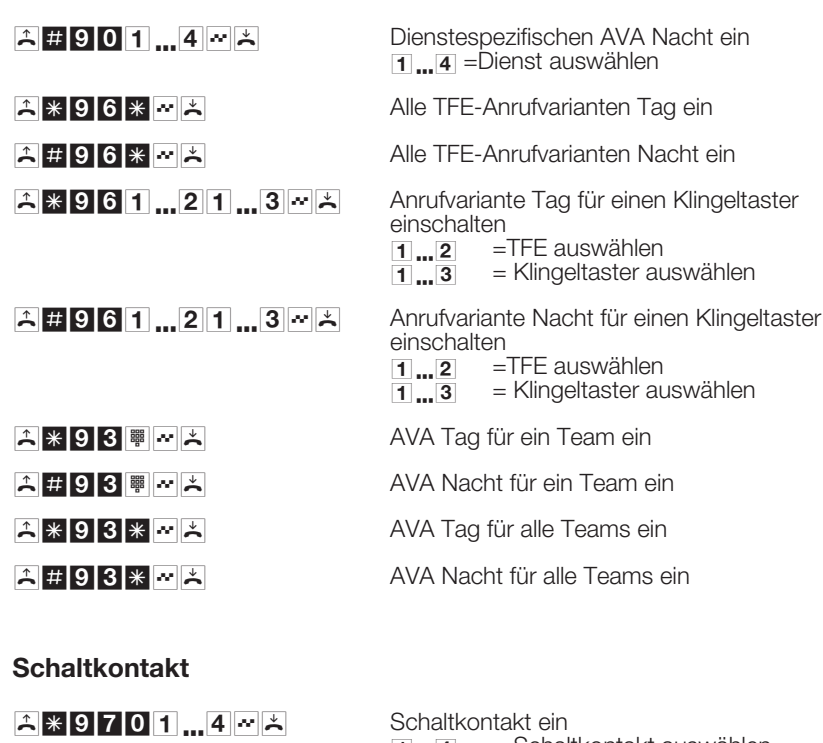

 $\mathbb{E} \left[ \mathbf{S} \right]$  **b** Tasterfunktion ein

 $1 \cdot 4 =$  Schaltkontakt auswählen

 $\begin{bmatrix} 1 & 9 & 7 & 0 & 1 \end{bmatrix}$   $\begin{bmatrix} 4 & 9 & 8 \end{bmatrix}$  Schaltkontakt aus<br>  $\begin{bmatrix} 1 & 4 \end{bmatrix}$  = Schalt  $=$  Schaltkontakt auswählen

 $1 \dots 4$  = Schaltkontakt auswählen

#### **Fernwartung**

 $\mathbb{E}$  |  $\mathbb{F}$  |  $\mathbb{F}$  |  $\mathbb{F}$  |  $\mathbb{F}$  |  $\mathbb{F}$  |  $\mathbb{F}$  |  $\mathbb{F}$  |  $\mathbb{F}$  |  $\mathbb{F}$  |  $\mathbb{F}$  |  $\mathbb{F}$  |  $\mathbb{F}$  |  $\mathbb{F}$  |  $\mathbb{F}$  |  $\mathbb{F}$  |  $\mathbb{F}$  |  $\mathbb{F}$  |  $\mathbb{F}$  |  $\mathbb{F}$  |

X<br>olo

Gesprächsverbindung zum Service-Center

A<sup>#</sup>792<sup>o</sup> K Service-Center beenden

 $\begin{array}{r} \n\text{A} \times \text{7} \text{B} \text{2} \rightarrow \n\end{array}$  Freischalten der TK-Anlage für die Einwahl des Service-Centers

 $\begin{array}{c|c|c|c|c|c|c|c} \hline \end{array}$  **1799**  $\begin{array}{c|c|c|c} \multicolumn{1}{c|}{\mathbf{\uparrow}} & \multicolumn{1}{c|}{\mathsf{Fermk}} & \multicolumn{1}{c}{\mathsf{Fermk}} & \multicolumn{1}{c}{\mathsf{Fermk}} & \multicolumn{1}{c}{\mathsf{Sperren}} \end{array}$ 

#### **Melderuf ein- und ausschalten**

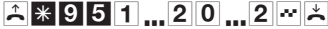

Tasterfunktion ein<br>  $\boxed{1} \cdot \boxed{2}$  = Melder

- $\begin{array}{ll}\n 1 & \dots 2 \\
 \hline\n 0 & \dots 2\n \end{array}$  = Melderufliste auswählen<br>
= Hunktion auswählen<br>
= Melderuf ausschalten
	- = Funktion auswählen
- $\bullet$  = Melderuf ausschalten
- $1$  = Internen Melderuf einschalten  $\frac{1}{2}$  = Internen Melderuf einschalten = Ext. Melderuf einschalten
	-

#### **Stichwortverzeichnis**

#### **A**

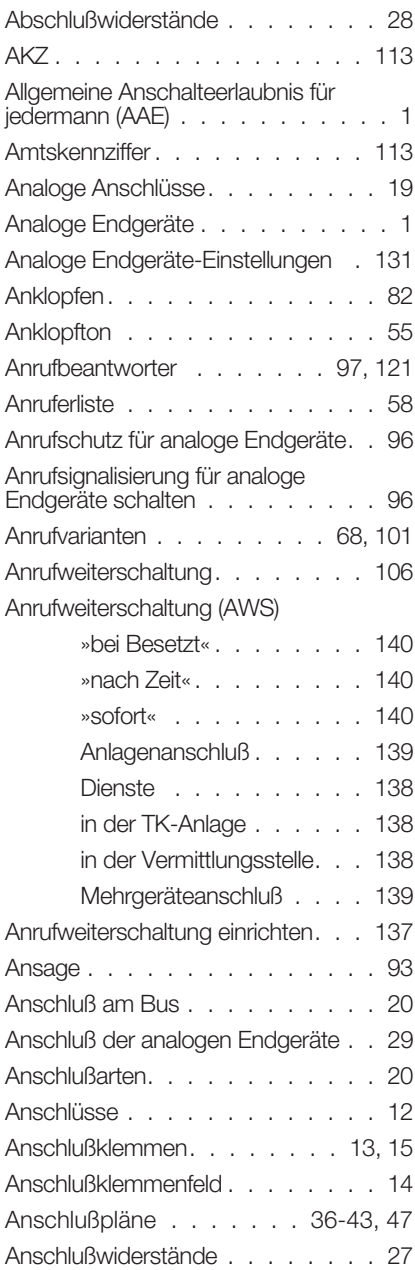

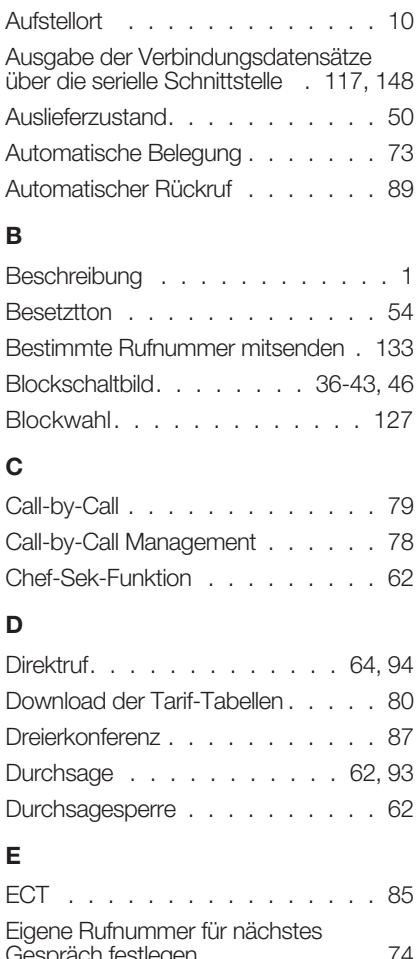

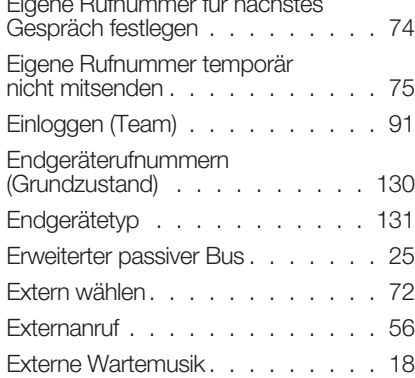

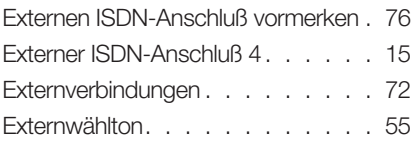

# **F**

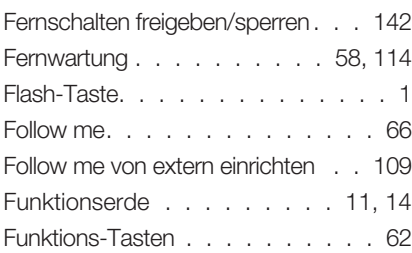

# **G**

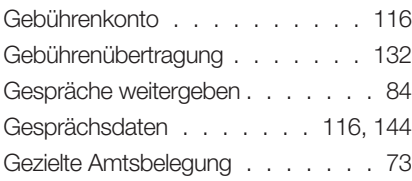

# **H**

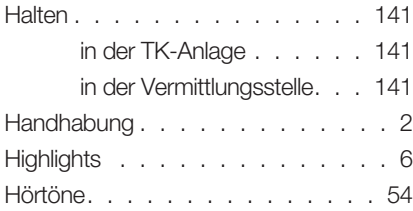

# **I**

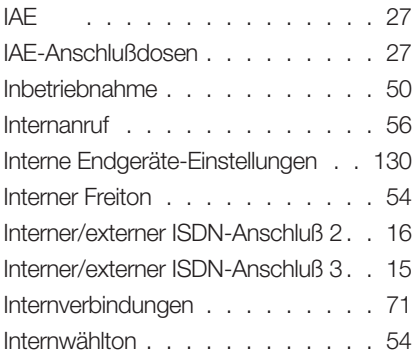

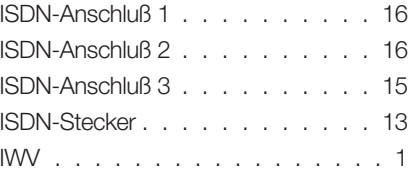

## **K**

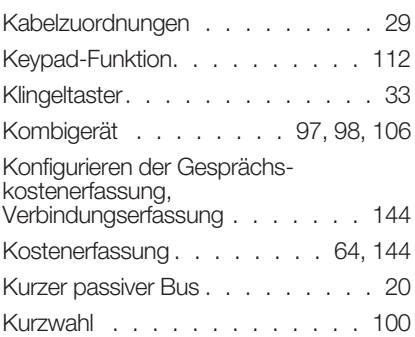

# **L**

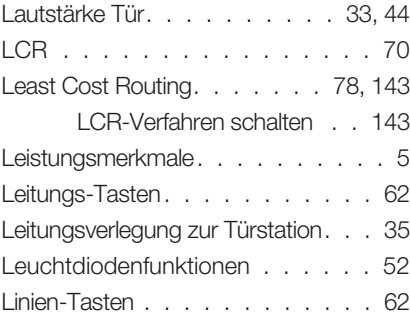

## **M**

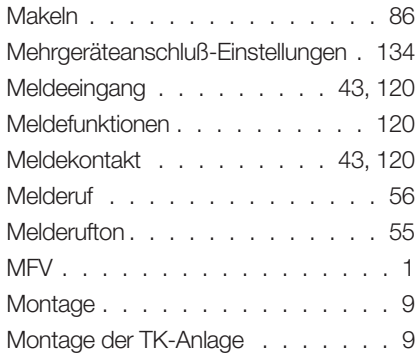

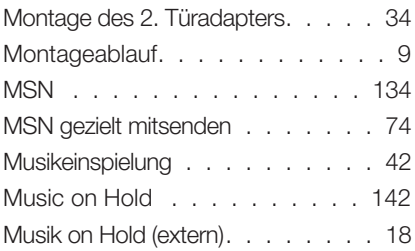

# **N**

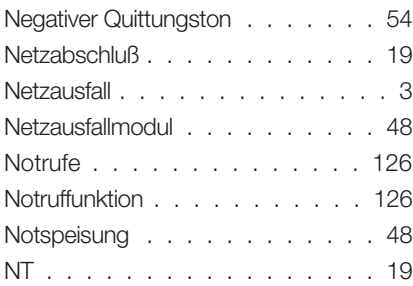

# **O**

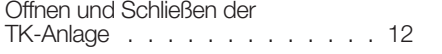

# **P**

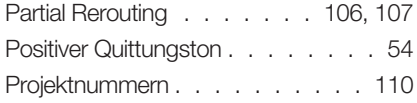

# **R**

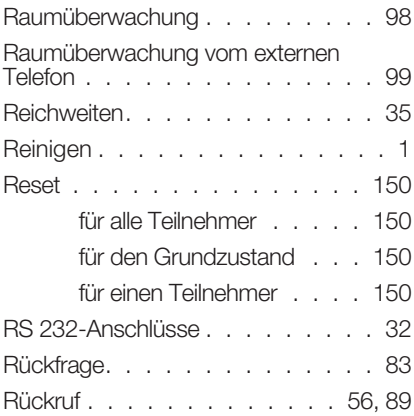

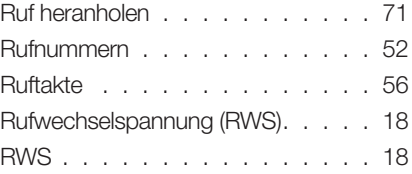

## **S**

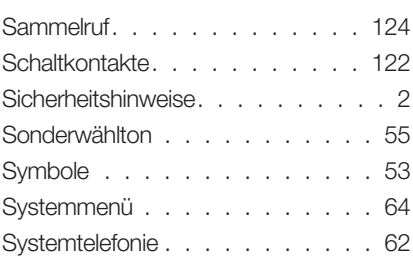

# **T**

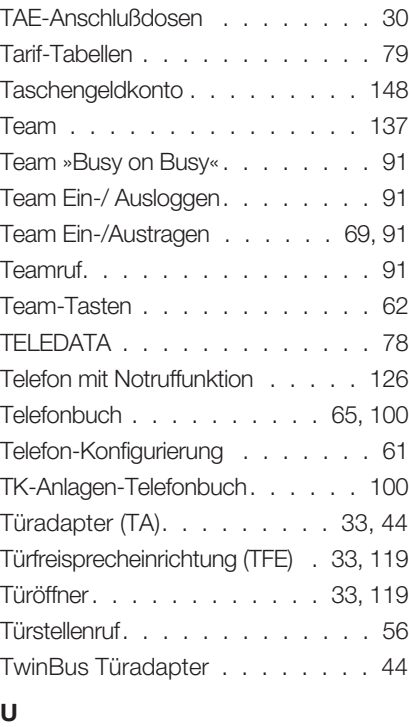

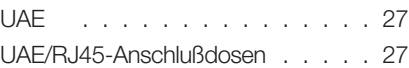

Update der Tarif-Tabellen . . . . . . 80

#### **V**

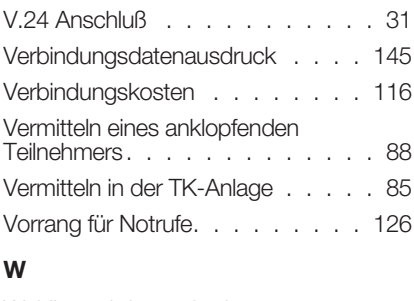

Wahlberechtigung festlegen . . 130, 131

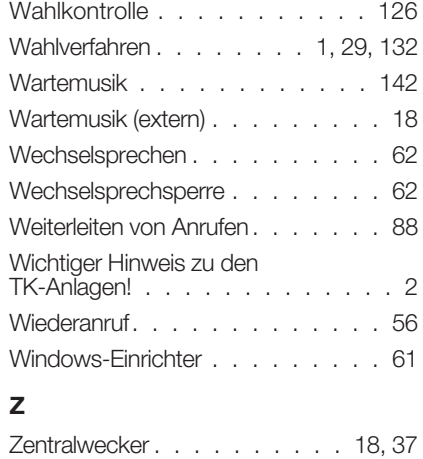

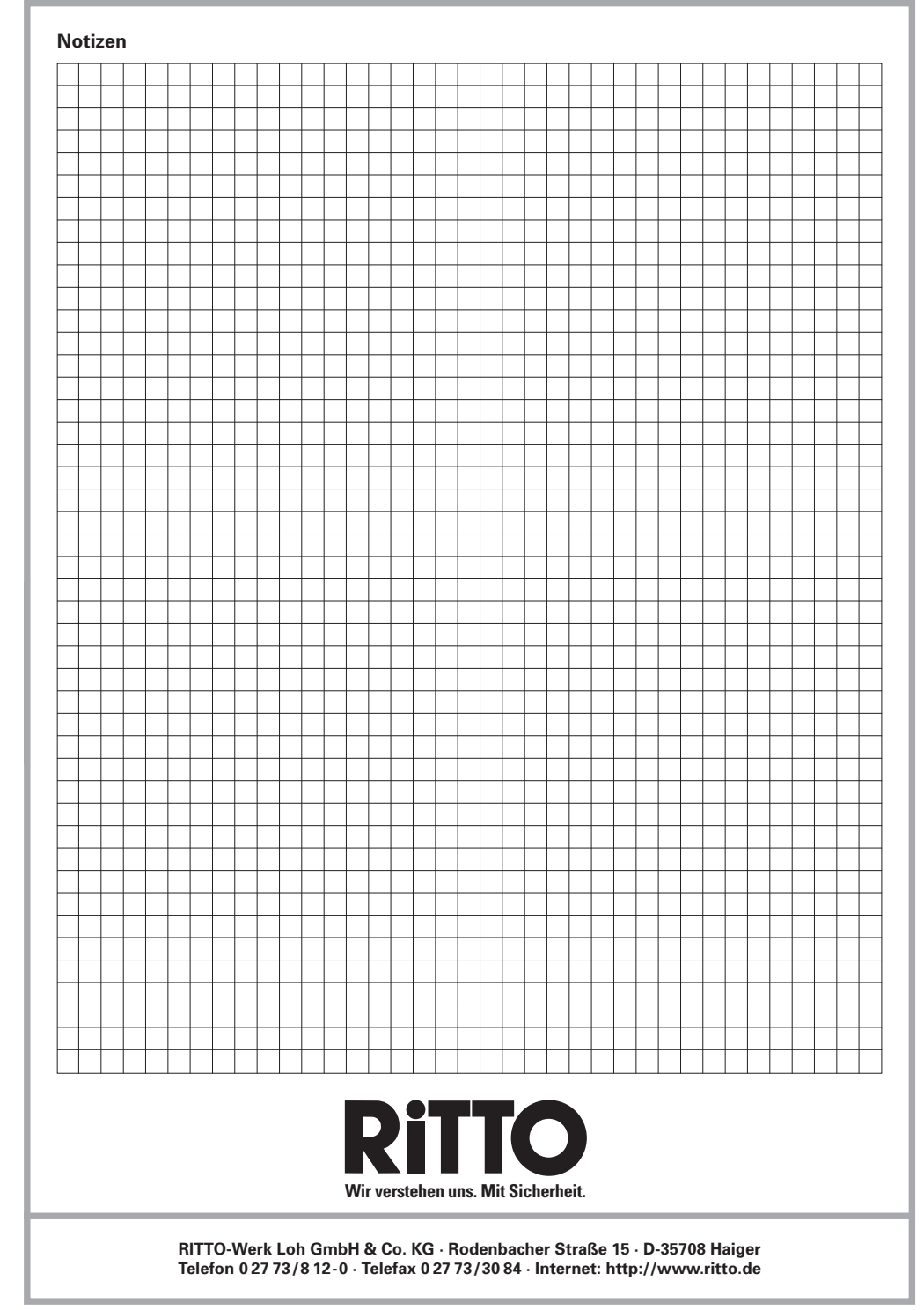